# HS-2805 User Manual

*March 2011* 

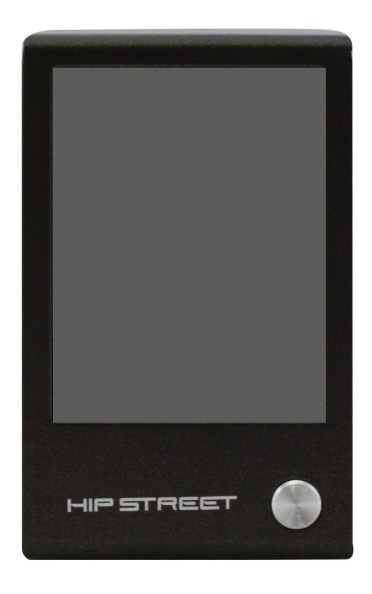

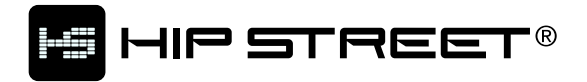

# **Contents**

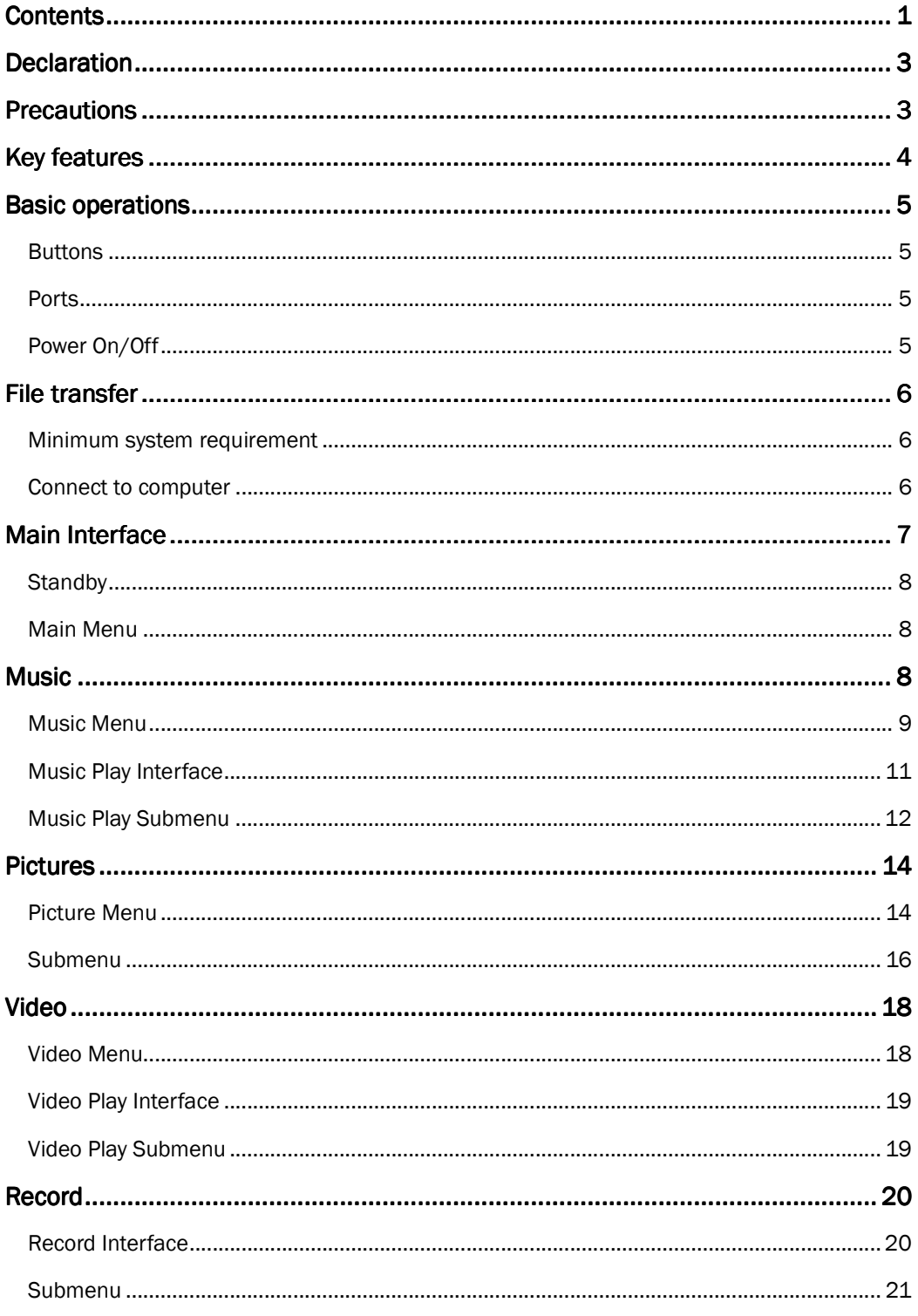

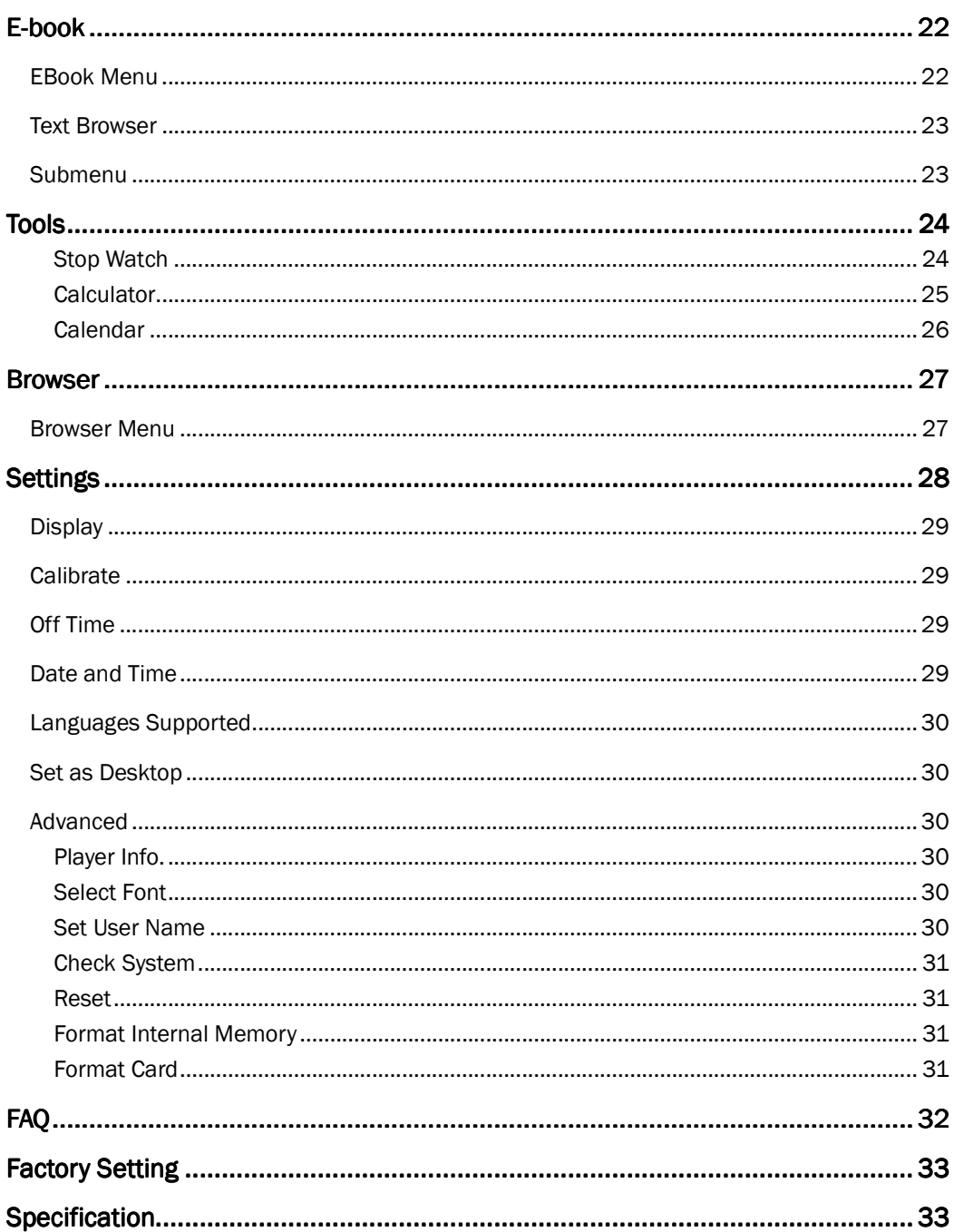

Thank you for your purchase of this Hip Street MP3 player and we hope you enjoy using it.

Please visit our website at www.hipstreetonline.com.

Please ensure that you fully read and understand the information within this instruction manual prior to using your product. It is advised that you keep this instruction manual in a safe place for future reference. We sincerely hope that this high quality product offers you endless hours of entertainment.

# **Declaration**

- 1. The information in this manual may not, except under written license by The Company, be copied, transmitted, distributed, or stored.
- 2. Although efforts have been made for correctness and completeness during the preparation of the manual, there is no guarantee that this manual is free from any error or omission. The Company assumes no liability regarding the errors or omissions that might exist in the manual.
- 3. For sustainable development, The Company reserves the right to modify and improve any product described in this manual without prior notice.
- 4. Under no circumstance shall the Company assume any liability, direct or indirect, related to data or income loss, or any special, accidental, incidental or indirect losses.

# **Precautions**

For the correct use and good performance of the player, the user must fully understand the manual as well as strictly follow the instructions provided.

- Never knock the main machine violently.
- Never contact with chemicals such as benzene, thinner etc.
- Do not place close to strong magnetic field, electric field etc.
- Keep away from direct sunlight or heating appliances.
- Never privately dissemble, repair or modify the player.
- Do not use the player and the earpiece during bicycling, car and motorcycle driving is likely to cause danger.
- Never use higher volume, which may damage your hearing ability.
- Divide scraped packing, batteries, old electronic products and dispose of them properly.

# **Key features**

- 2.8" TFT touch screen
- Music playback: supports MP3, WMA, and WAV audio format
- Video playback: supports MPG/MPEG, AVI, MOV, RM/ RMVB, and 3GP video format
- Photo viewer: supports JPG, BMP, GIF, PNG, and TIFF image format
- EBook reader: supports TXT document format
- Voice recorder: save recording to MP3, WAV, or WMA format
- File Browser: supports copy and delete function
- Utilities: Stopwatch, Calculator, Calendar
- Multi language menu display: English, French, Spanish and many more
- Micro SD memory expansion slot
- Built-in internal speaker
- Built-in rechargeable battery
- USB2.0 high-speed data transfer
- Multi-task operation

# **Basic operations**

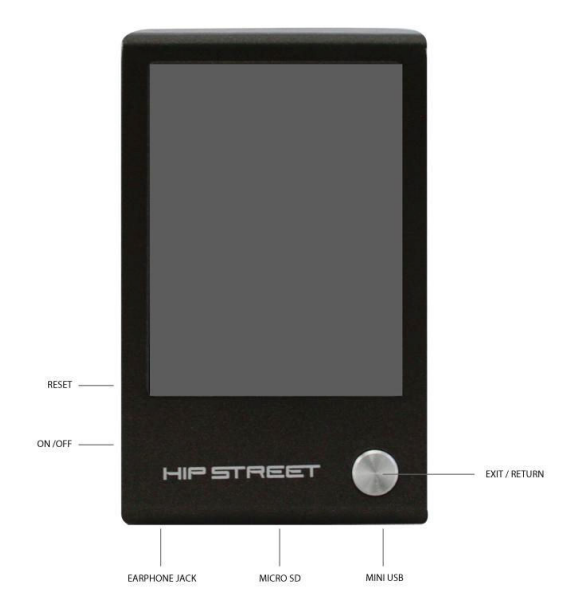

# **Buttons**

**ON/OFF** = **HOLD:** Master power switch, Lock switch **Return** (big silver round button)**:** Exit or return to previous screen **Reset:** Hard reset (restore Player to factory default)

## **Ports**

**n** : Earphone socket  **:** Mini USB socket Micro SD **:** Micro SD memory slot

# **Power On/Off**

Slide the master power switch to the "ON/OFF" position and hold it until Player turns on or off.

The Player will power off automatically when idle time reaches the power-off time set by the user.

**Note: this function is ineffective when the Player is connected to a computer.** 

# **Navigation**

In main menu or sub menu, swipe the screen up/down or left/right to scroll and touch the item to enter or select. At any time press **Return** (big silver round button) to exit or return to previous screen.

# **Charging the device**

Plug the smaller end of the USB cable to the device and the other end to a USB port on the computer. Select the battery charge option on the device and leave it plugged in to the computer for 3 hours to charge.

# **File transfer**

### **Minimum system requirement**

OS: Microsoft Windows 2000/XP/Vista/7 and Mac OS 10 CPU: Pentium 3 1GHZ or faster Memory: 512MB of Ram at least Hard Disk: 1GB of storage space at least Others: available USB port and CD/DVD drive

### **Connect to computer**

Plug the smaller end of the USB cable to the device and the other end to a USB port on the computer. Select the file transfer option on the device or wait for it to accept the default value. The computer will detect the device and install the driver automatically, as it is "plug n play" on above mentioned operating systems.

## **Transfer file**

The device by default will be displayed as "Removable Disk" on Windows and "NO NAME" on Mac. To add files on the device, drag supported files over to the drive.

"Removable Disk" is accessible in My Computer or Computer on Window system.

"NO NAME" is accessible on the Mac desktop.

#### **Supported file type**

Music : MP3, WMA, WAV Video: MPG/MPEG, AVI, MOV, RM/ RMVB, 3GP Photo: JPG, BMP, GIF, PNG, TIFF EBook: TXT

Different file types should be saved in the corresponding folder. For example: music should be saved in MUSIC folder.

# **Main Interface**

# **Standby**

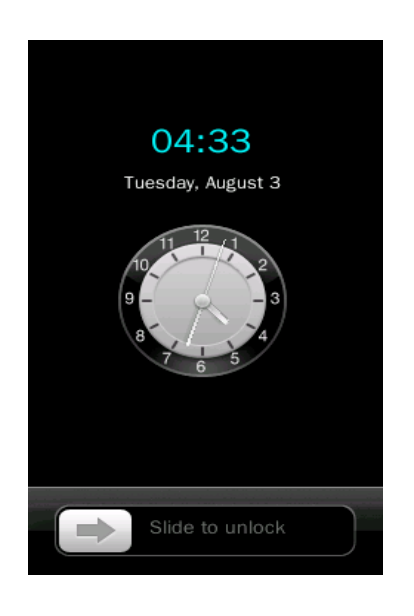

When the system is in standby status, slide with **the statudity of the Main Menu** interface.

### **Main Menu**

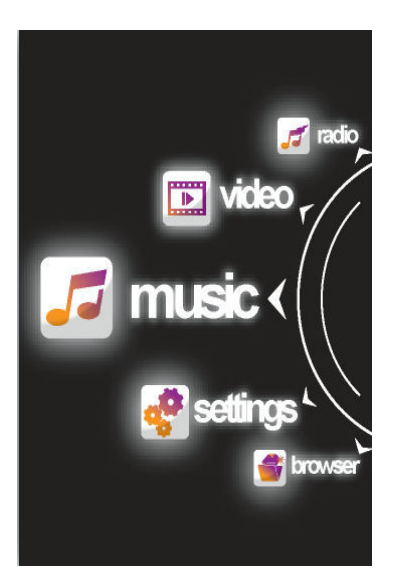

# **Music**

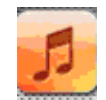

Select in **Main Menu Interface** to enter **Music Menu**.

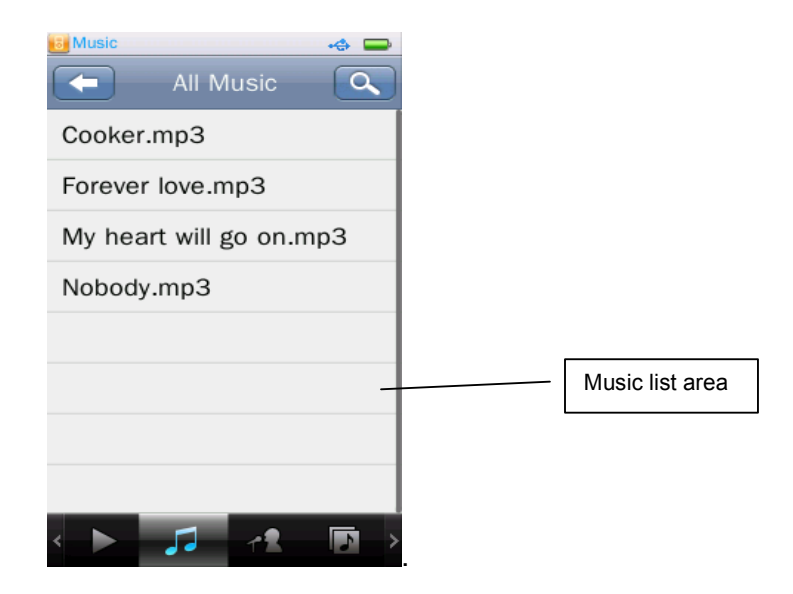

### **Music Menu**

**:** Play icon ♦) is marked after now-playing or previously played music in the now-playing music list, touch the file name to select one and begin to play. It shows "No files" if no music file exists.

**:** All Music; will list all the music files stored under Music Directory in the player's internal memory.

**:** Artist; will list all the music by artists; the 'unknown' title is composed of unidentified artist (artists downloaded with no name); the name 'unknown' will not appear if no music of this nature exists.

**:** Album: identifies music by album, the next level is the list of music in the album; the 'unknown Album' title is same as 'unknown artist'.

**:** Genre: lists all the music files by genre.

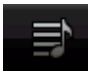

: My Music List: total of five lists available; the user can classify the music as desired.

**:** Directory Browse: Internal Memory, External Memory; Internal Memory contains all music files in the player; External Memory lists all the music files in cards and this list will not be displayed if no card inserted.

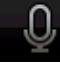

.

**:** Record File: list all FM and voice record files

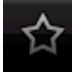

My rating: five ratings (1~5 stars); music of the same rating are listed correspondingly. The user can rate music according to the favorites.

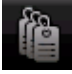

**:** Tag List: list all the music tag set by user, support up to 32 tag lists.

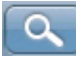

: Search: search music files by entering music file name.

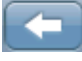

: Return to the upper directory from subdirectory; or turn to Main Menu from root directory.

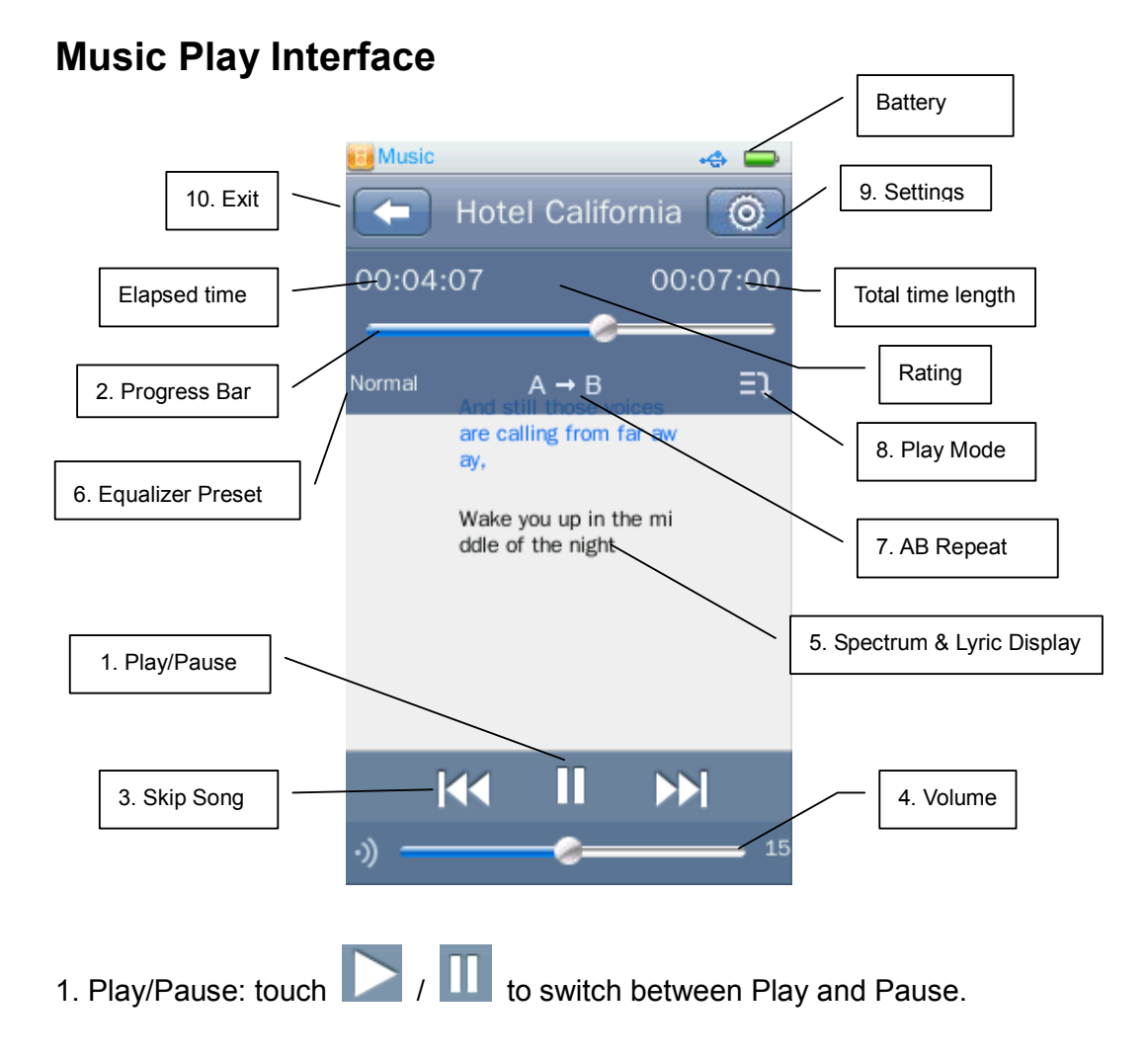

- 2. Forward/Rewind: drag the progress bar. Progress Bar: will conceal after 10 seconds and re-appear once you tap the area where it was displayed.
- 3. Skip Song: press  $||\cdot||$   $||$   $||$  to switch to the previous or next music.
- 4. Volume Adjustment: slide  $\sqrt{ }$   $\sqrt{ }$   $\sqrt{ }$   $\sqrt{ }$   $\sqrt{ }$   $\sqrt{ }$  adjust the volume.

5. Spectrum & Lyric Display Area: touch area to switch between spectrum, lyric, or album art if available.

6. Equalizer Preset: touch icon to switch equalizer preset.

7. AB Repeat: touch  $\mathsf{A} \rightarrow \mathsf{A}$  is shown, indicating point A ( the starting point of current playing song) is confirmed; touch  $\overline{B}$  and  $\overline{A \rightarrow B}$  is shown, indicating point B is confirmed. Then A-B repeat starts. If  $A \rightarrow B$  is pressed, the repeat icon will change back to  $A \rightarrow B$ , which means AB repeat is cancelled.

8. Play Mode: touch icon to switch between normal, repeat one, repeat All, shuffle, or other modes.

9. Music Play Submenu: touch **the submenue of the open music play submenu.** 

10. Exit: touch to exit or return to the upper directory from subdirectory.

### **Music Play Submenu**

In **Music Play Interface**, touch **to open Music Play Submenu.** 

**Variable Speed Playback**: adjust music playback speed from -4 to 4.

**Add Tag:** touch **Add Tag,** the current music and its current time point can be added to tag list, it will then return to playing interface. You may find the music in the corresponding list in <Tag list>.

**Delete Tag:** enter  $\Box$  and touch the screen to slide from right to left, upon

which appears; select one tag and touch; it pops out a window for confirmation; now touch to confirm or cancel tag deletion.

**Delete:** delete current playing song.

**Information:** display corresponding information of current playing song.

**Set Rating**: set the rating for the current song being played (rating 1-5 stars).

**Add to My Play List:** enter **< Add to My Play List >** to select one song desired, and then return to the previous menu; now the song has been added to the list and you may find the music in the corresponding list in <my music list>. A file can be added to more than one list.

**Delete from My Play List:** the same as delete tag. The music deleted from play list will not be deleted from the player.

**User EQ:** 5 bands: 80Hz, 200Hz, 1KHz, 4KHz, 8KHz; range: -6db ~ +6db. Drag the value bar to change the value.

**SRS User Mode:** parameters: SRS 3D (0 ~ 10), TruBass (0 ~ 10), Focus (0 ~ 10), Center (1 ~ 10), Definition (0 ~ 10), Speaker (60Hz, 100Hz, 150Hz), Limiter (ON/OFF).

**Advanced:** replay times  $(1 \sim 10)$ , replay interval  $(1 \sim 10)$ , Fade In/Out

# **Pictures**

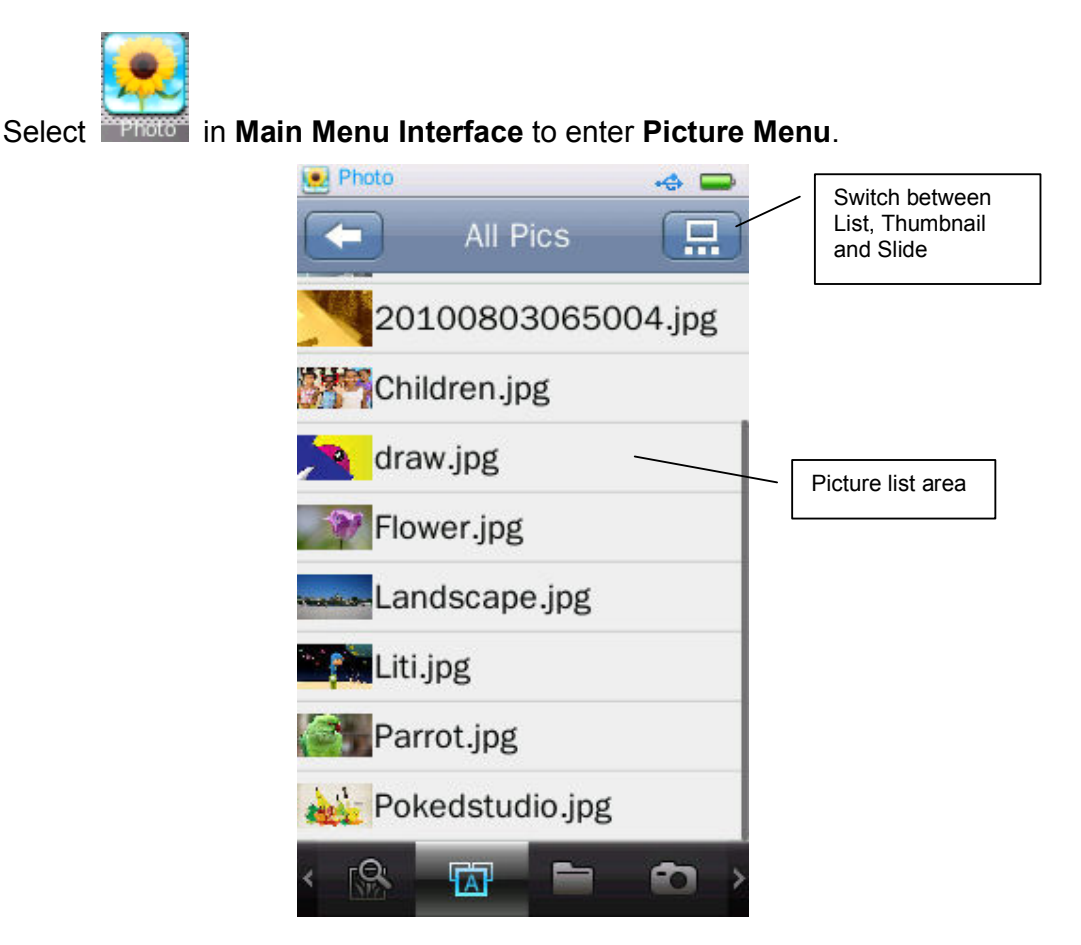

### **Picture Menu**

**R**: Now viewing, the function and operation are the same as that of **<Music-Now Playing>.**

**FAP**: All Pictures, the same as that of **<Music-All music>.** 

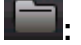

**:** Directory Browse, the same way as that of **<Music-Directory Browse>.**

**:** Photos

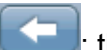

: the same as that of **<Music>.**

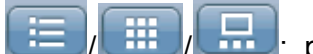

 $\left| \begin{array}{c} \hline \end{array} \right|$   $\left| \begin{array}{c} \hline \end{array} \right|$  only mode, set the display mode of picture, options include List, Thumbnail, and Slide, which are shown as follows.

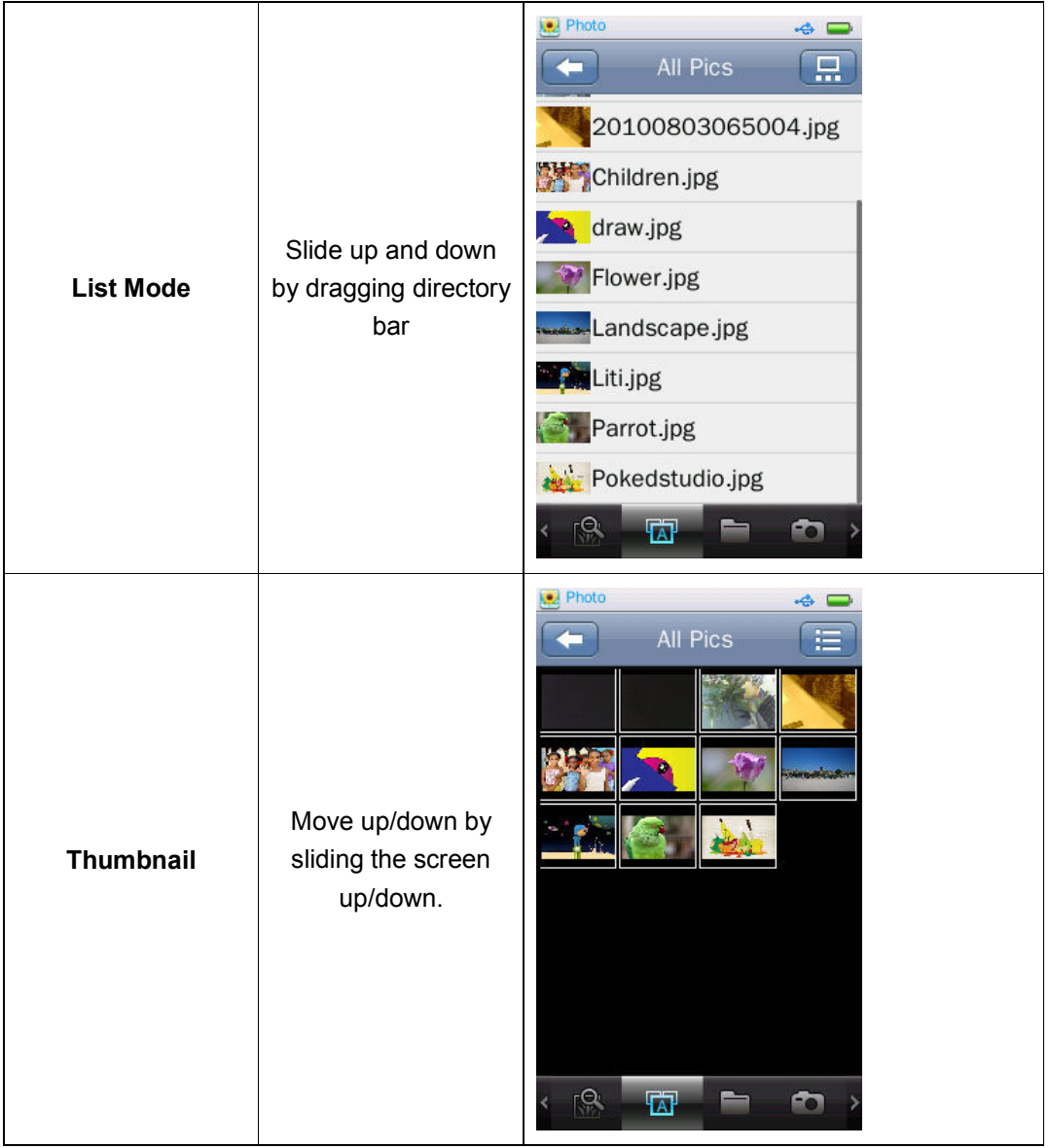

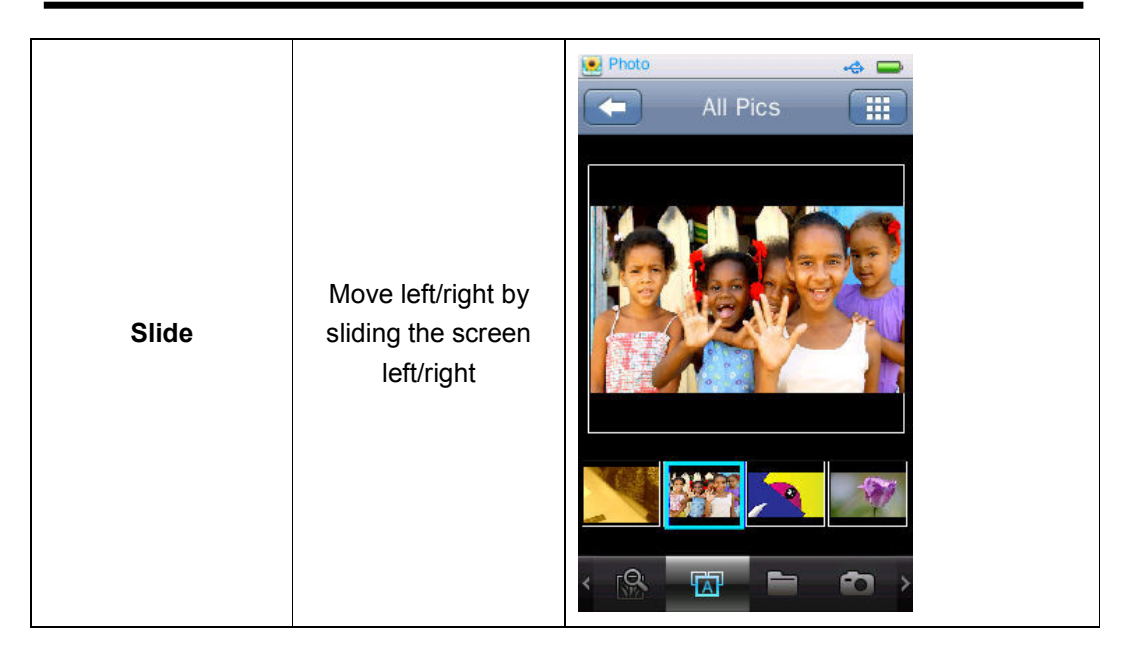

# **Submenu**

When browsing a picture manually, touch it, the submenu and operation bar are shown as below:

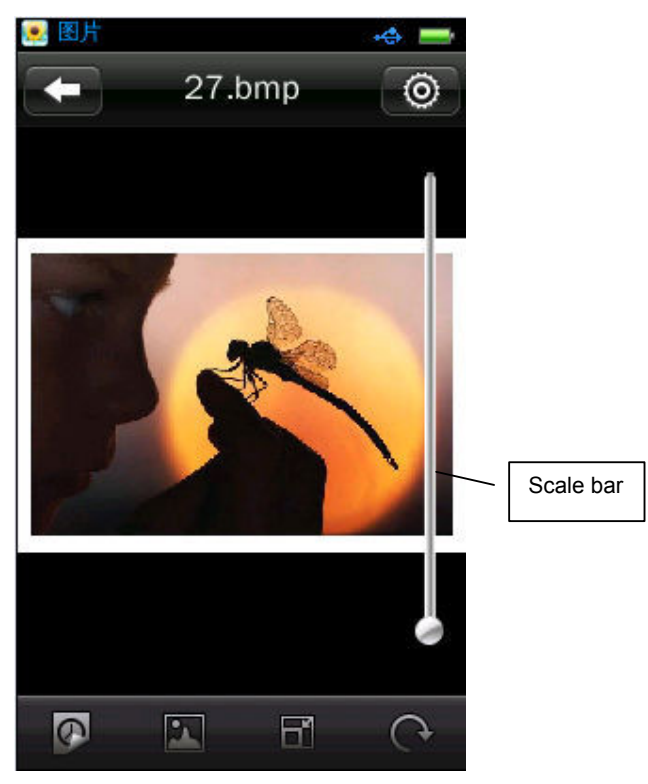

: Setting, options include **<Slide Effect>**, **<Delete>**, **<Information>,** 

#### **<Screen Size>**

**1. Effect**: options for picture playback effects: Move page, Louver, Fade Display

- **2. Delete:** the same as that of <**Music**>.
- **3. Information:** display picture name, resolution, Created Date.
- **4. Screen Size:** options include Full Screen, Original Size, and Scale

5. **7** *iii* switch between manual and auto playing. Slide the current picture left/right to display the previous/next picture in manual mode.

**6. <b>EV**: set the current picture as the desktop picture for Main Interface and Standby interface.

**7. Scale:** touch the Scale Bar on the right of the picture to zoom in/out the picture; when the picture is zoomed in, you may drag it up/down/left/right

correspondingly; to exit Scale mode, touch  $\Box$  (note: the previous or next file cannot be selected in Zoom-In state).

8. **C**: Rotate: options for rotation: 90°, 180°, 270° clockwise.

**9. Slide Interval:** options include 1, 5, 10, 15, 20 seconds.

# **Video**

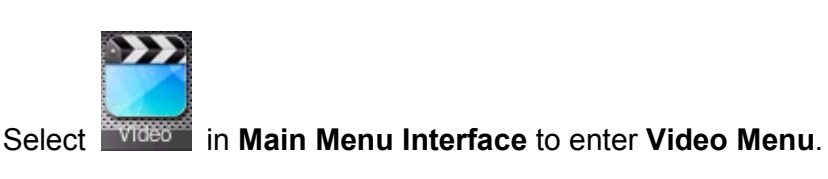

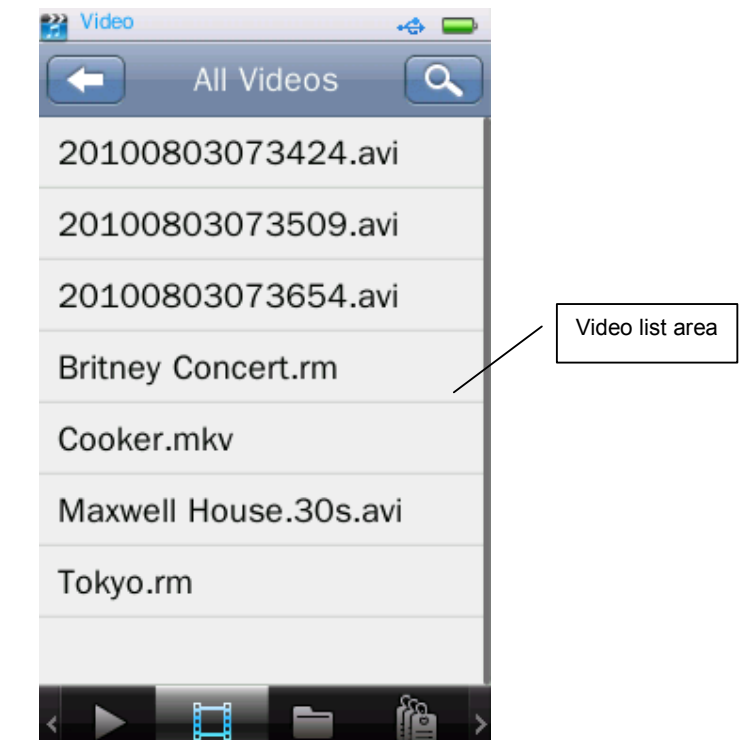

#### **Video Menu**

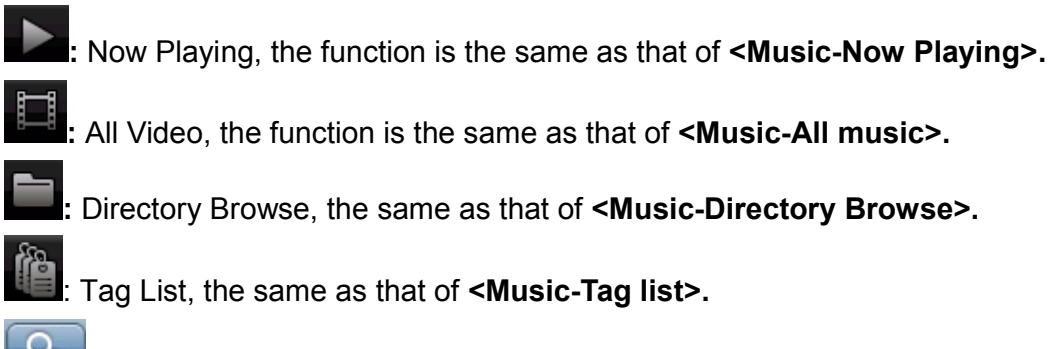

Search: search video by inputting file name.

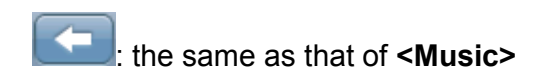

# **Video Play Interface**

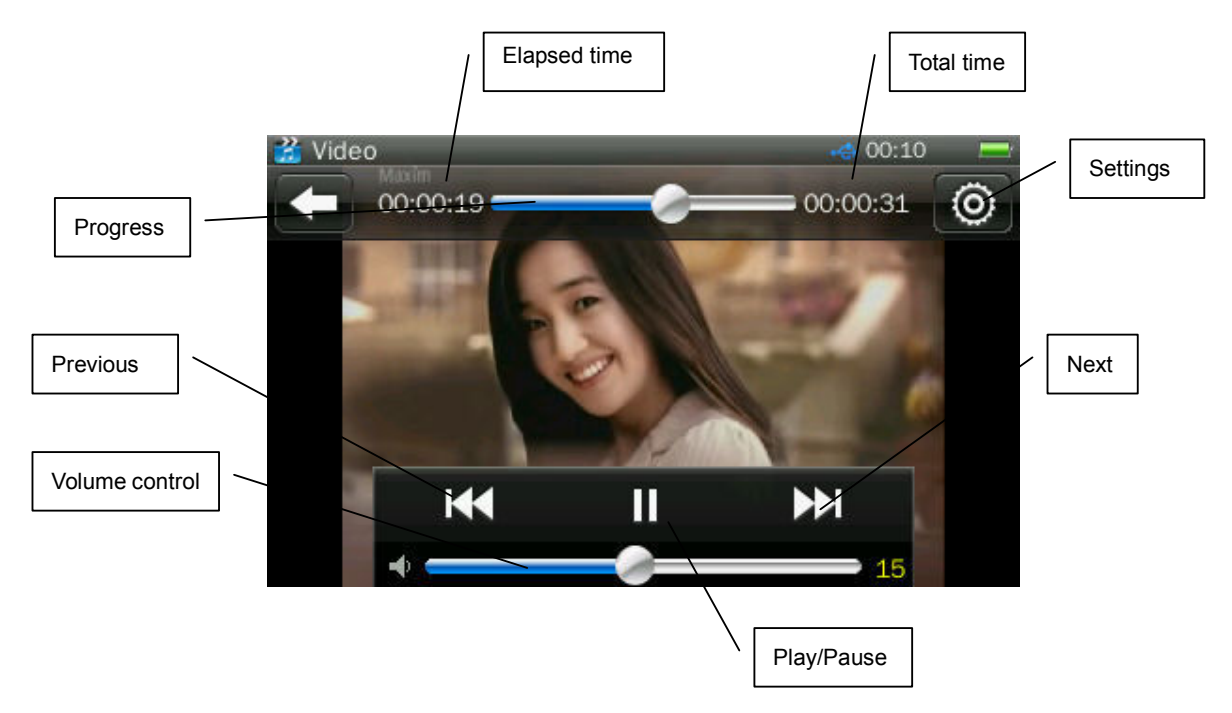

Touch video playback interface, upper and lower bars in black appear to display information regarding the now-playing video with corresponding buttons for operation. They disappear automatically if no operation is done within three seconds.

1. Play & Pause: touch  $\Box$  to switch between Play and pause.

2. Forward/Rewind: slide the progress bar to fast forward/fast rewind.

3. Change File: touch **KK 22.** to switch to the previous or next file, during video playback or pause.

# **Video Play Submenu**

In Video Play Interface, touch to open submenu: includes <Playback **Mode>**, **<Scan Speed>, <Add Tag>, <Display Size>, <Resume>, <Delete>** and **<Information>.**

- 1. **Playback Mode**: Sequence, Repeat One, Repeat All, Shuffle, Shuffle + Repeat
- 2. **Add Tag:** the same as that of **<Music-Add tag>.**
- 3. **Screen Size:** Full Screen, Original Size, Scale
- 4. **Resume:** start playing from the time point at which it exited.
- 5. **Delete:** the same as that of **<Music-Delete>.**
- 6. **Information**: Check the information of the current video file**.**

# **Record**

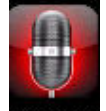

Select **Recorder** in Main Menu Interface to enter **Record Interface**.

# **Record Interface**

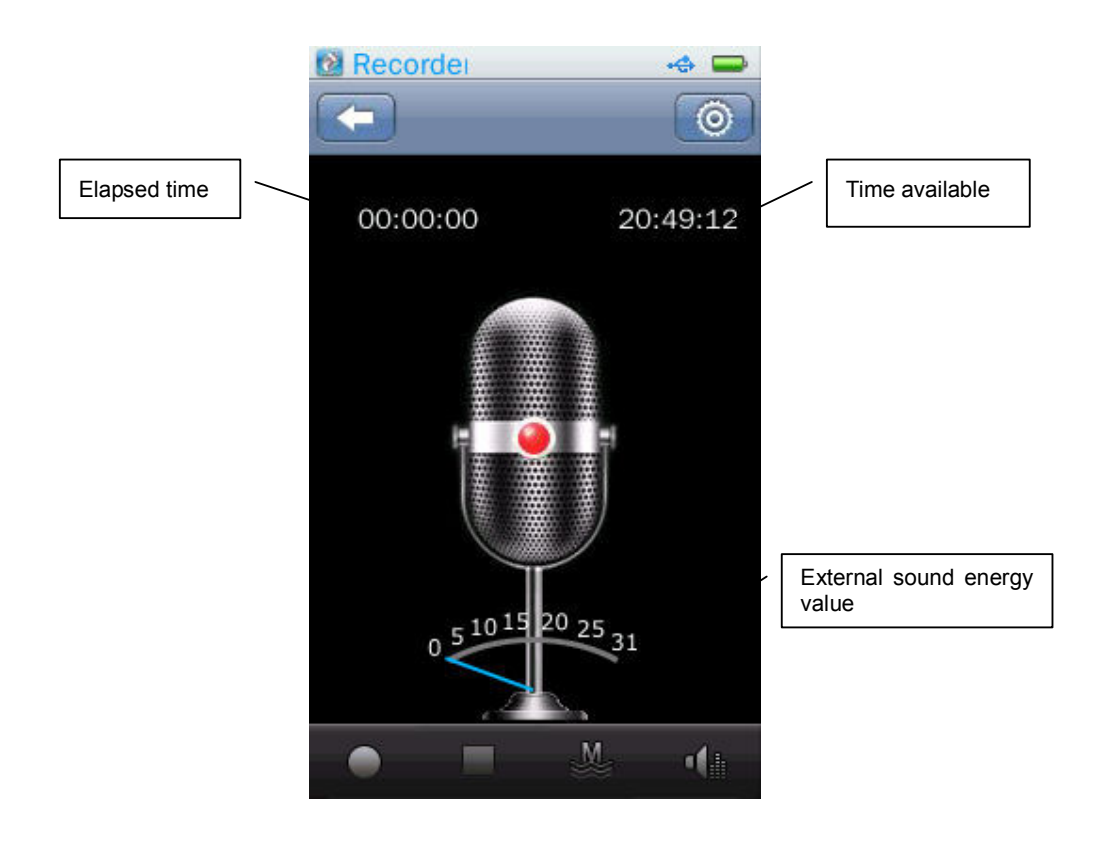

1. Switch between Start/Pause/Continue by touching or TI

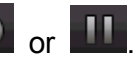

2. Touch during recording, it pops out **"Stop Record"** window, choosing <**Yes**>/<**No**> to continue/stop recording. If <**Yes**> is chosen, the system will save the current record to <**Music-Record File-MIC**> automatically.

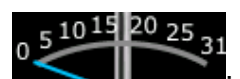

3. **In the absolute of the indication of external sound energy value.** 

Record Quality: Low, Mid, High

5. **If you be** in Stop mode, touch it to exit. In recording or pause mode, touch it to pop out "Stop Record" window, now select <**Yes**>/<**No**> to continue/stop recording.

6.  $\blacksquare$ : Record Gain: adjust the volume; options:1~5.

## **Record Submenu**

Touch in Stop mode, items in submenu includes **<Record Format>**,

#### **<Record Mode>**, **<Save Path>**.

- 1. **Record Format**: set the format of record files, wav/mp3/wma.
- 2. **Record Mode**: options include Mic Recording
- 3. **Save Path**: options include Internal Memory, Card Device. It just shows Internal Memory in case no card is plugged in.

# **E-book**

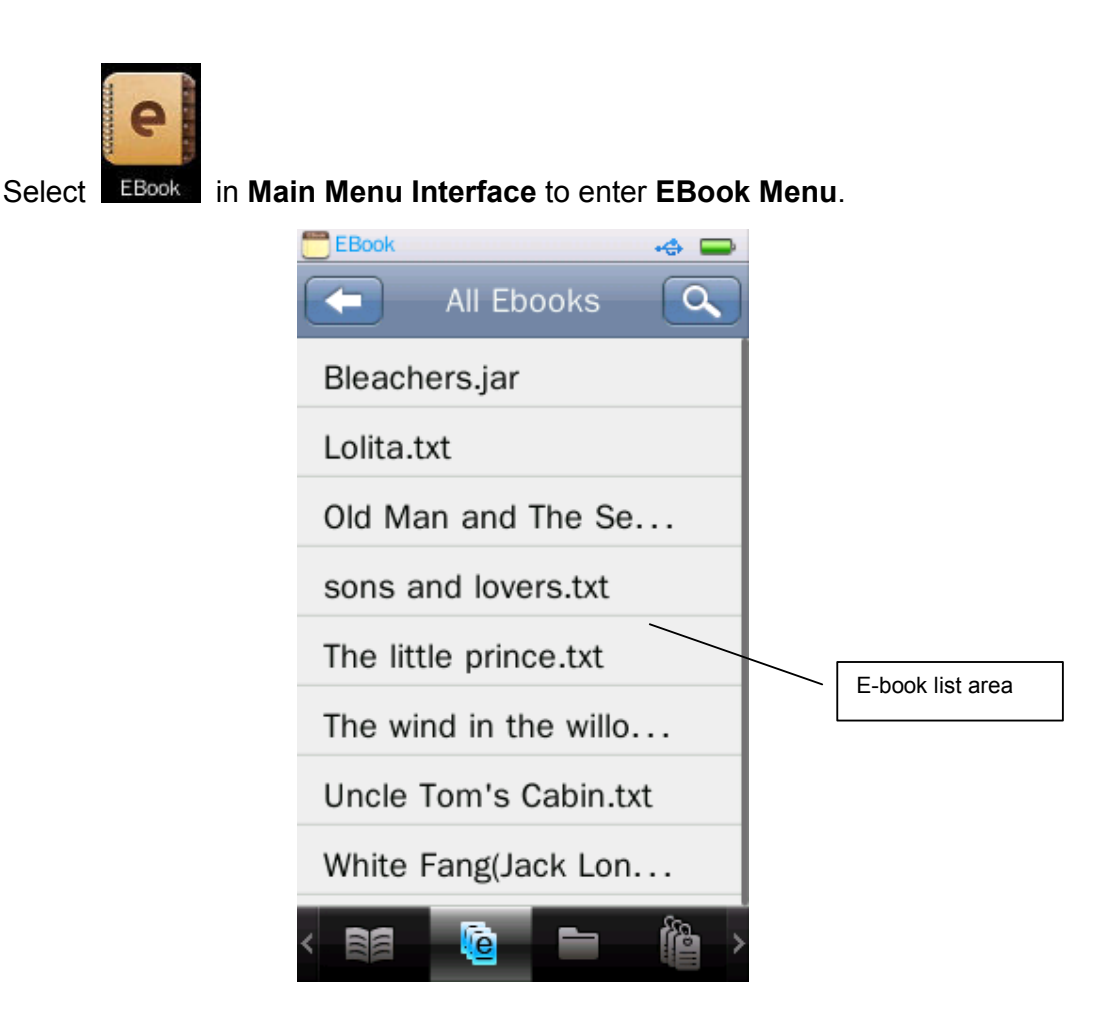

#### **EBook Menu**

**is**: Now Reading, the same as that of <Music>

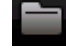

**Directory List:** the same as that of <Music>

**Tag List**: list all txt files with page number.

: returning to previous directory or Main Menu, the same as that of <Music>

 $\alpha$ Search, the same as that of <Music>.

### **Text Browser**

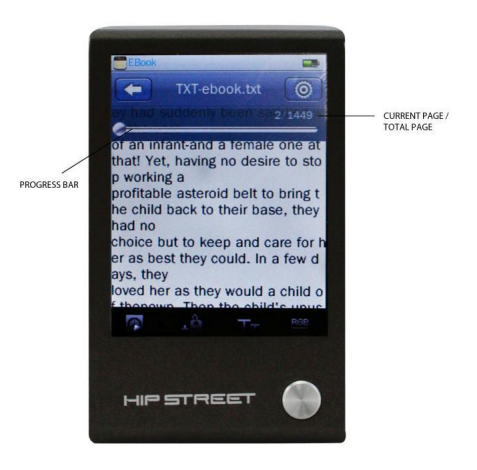

/ : Manual/Auto Page Turning. The text will stop in manual mode; slide left/right to turn to the previous or next page. Auto mode means timed Auto Page Down, and the timing range is 3s, 6s, 9s, 12s, and 15s.

: create tag with this button and add the tag to Tag List automatically. Up to 32 tags supported.

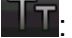

**I**: font size: Small (12) / Mid (16) / Big (24)

 $1/84$ 

: font color, options include Pure White, Blue, Dark Grey, Pure Black.

: Page Progress Bar; turn to certain page quickly by sliding the Progress Bar.

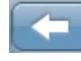

: return to EBook Menu Interface

#### **Submenu**

Touch in Text Browser interface to enter submenu, in which options include **<Select Coding>, <Effect Setting>, <Delete>** 

**1. <Select Coding>**: support up to 22 languages

- **2. <Effect Setting>:** page turning effects; options include Pan, Roll, Wave
- **3. <Delete>**: the same as that for <Music>.

### **Tools**

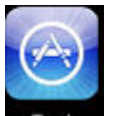

Select **Tool** in Main Menu Interface to enter **Tool Menu** featuring Stop

Watch, Calculator, and Calendar.

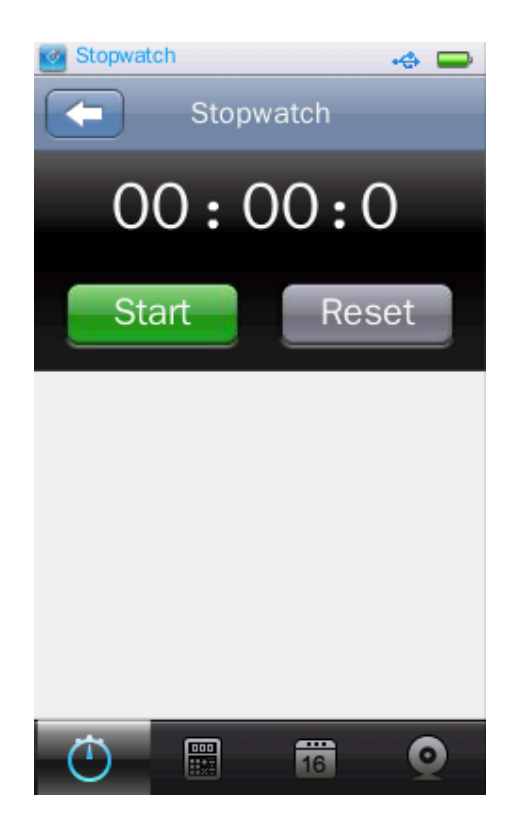

#### **Stop Watch**

- 1. Touch **Stopwatch** in **Tools Menu**.
- 2. Touch **Start** to start timing; touch "lap" to save counts and continue to time.
- 3. When timing is stopped, touch **Reset** to clear the records.

### **Calculator**

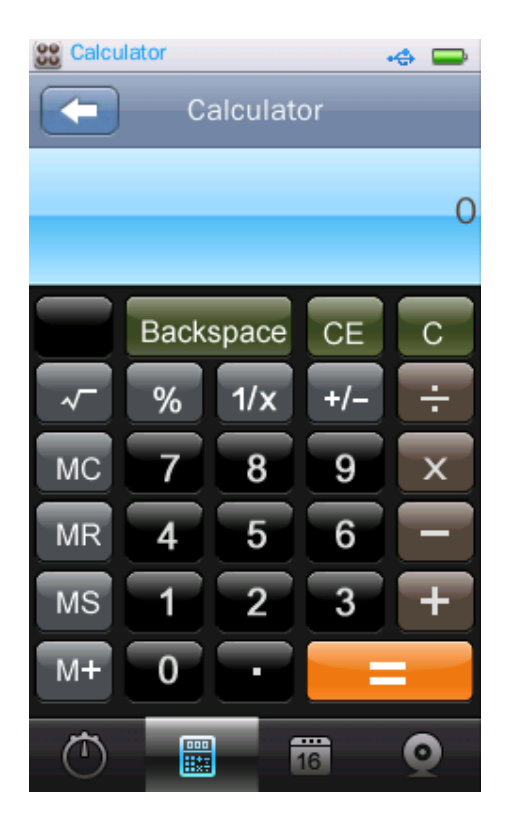

- 1. Touch **Calulator** in **Tools Menu**.
- 2. Simply tap the screen like using an actual calculator.

### **Calendar**

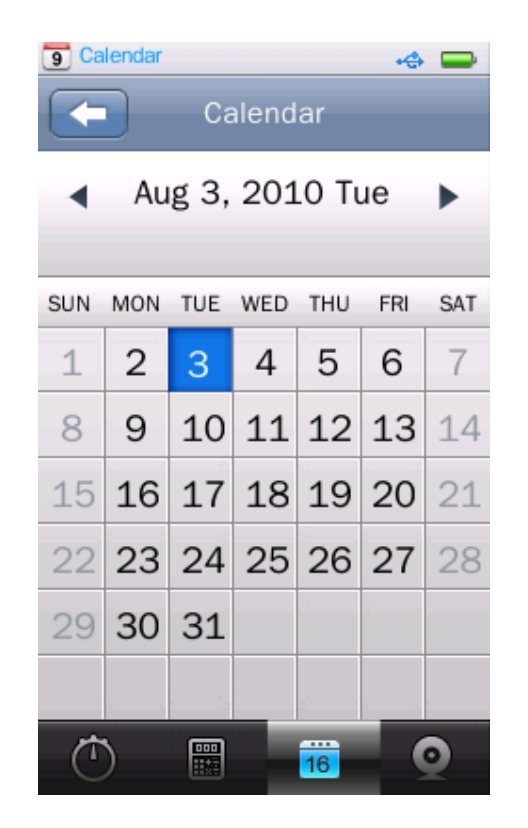

- 1. Touch **Calendar** in **Tools Menu**.
- 2. Touch  $\blacktriangleleft$  /  $\blacktriangleright$  to switch to the previous or next Year, Month.

# **Browser**

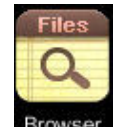

Select in **Main Menu Interface** to enter **Browser Menu**.

### **Browser Menu**

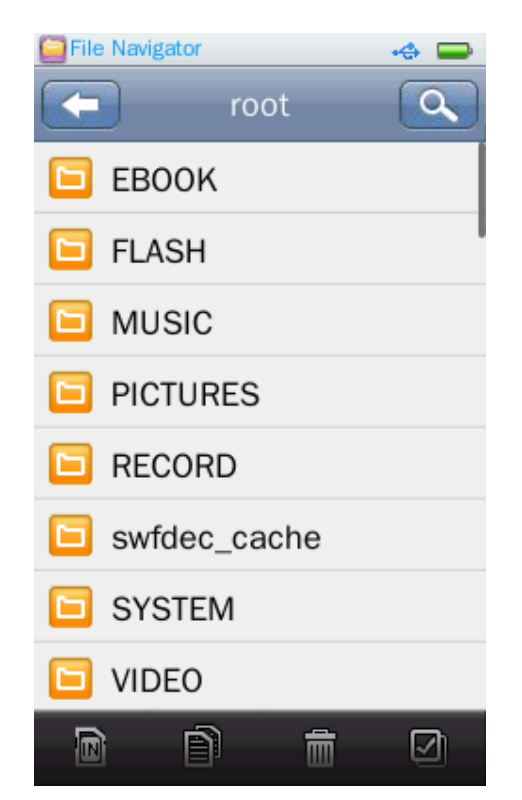

- 1. If no external card is plugged in, it shows Internal Memory only, which includes EBOOK, FLASH, MUSIC, PICTURES, RECORD, SYSTEM, VIDEO and other files.
- 2. Select the folder to be browsed and enter by touching it. All the files under

the folder will be listed, touch  $\left| \right|$  to exit.

- 3. Operations of external card are the same as Internal Memory.
- 4. **ID**: Switch between Internal Memory and External card.
- $\overline{5}$ .  $\overline{1}$  Touch  $\overline{1}$  to select the file/ folder to be copied, and then touch  $\overline{1}$ to copy the selected file or folder to external card.
- 6.  $\boxed{m}$ : Touch to select the file/folder to be deleted; it pops out the confirmation box.
- 7. **3. Select all files/folders under the current folder/dir. Once selected, a** red  $\sqrt{}$  will show on the small icon before the file/folder. Touch it again to cancel the Select All.

# **Settings**

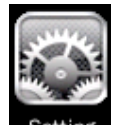

Touch **Setting** in Main Menu Interface to enter the Settings Menu.

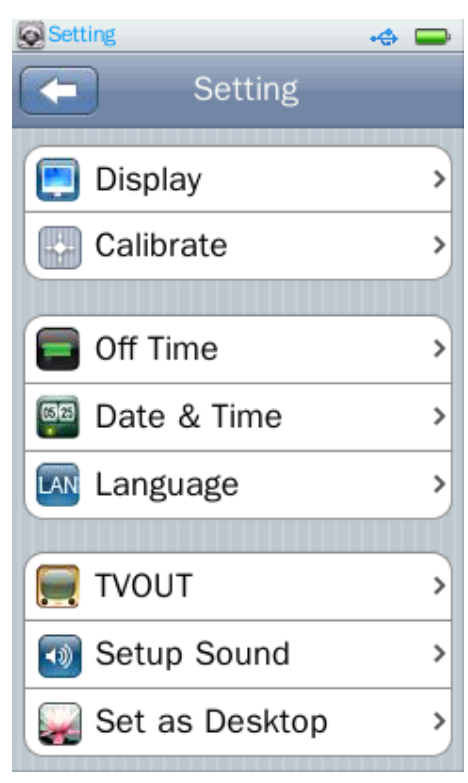

# **Display**

#### 1. **Backlight**

0S means Off;  $0 \sim 60$ s; step: 5s. If backlight time is set as Off, the screen will not shut down automatically; if it is not set as Off, the player will shut down in case no operation during the set backlight time.

2. **Backlight brightness**: Options: level 1~5.

## **Calibrate**

1. Calibrate the touch screen.

# **Off Time**

#### 1. **Idle Time**

0Min means Off,  $0 \sim 60$ Min; Step: 2Min. The player will not be shut down automatically if it is set as Off; otherwise, the player is shut down automatically if no operation is done during the set power saving time.

#### 2. **Sleep Time**

0Min means Off, setting range:  $0 \sim 120$ Min; Step: 5Min; the player will shutdown automatically after the set time period.

## **Date and Time**

#### 1. **Set Date**

Set system date, including Year, Month, and Date; slide the three value bars

up or down, and touch  $\left| \right|$  to confirm and exit.

#### 2. **Adjust Date &Time**

Set system time, including Hour, Min, AM/PM, slide the three value bars up or

down to choose, and touch to confirm and exit.

### **Languages Supported**

Languages supported: English, French, Spanish and many more

#### **Select Key Tone**

The user can turn off touch tone or choose his favorite one; four touch tones are available.

### **Set as Desktop**

- 1. Default, turn on/off user define function.
- 2. User define, set the user's favorite desktop.

### **Advanced**

#### **Player Info**

For displaying information the player's: Owner, Firmware Version, Total Space, Free Space, Total Card Space, Free Card Space, All Music, All Pictures, All Video, All E-books.

#### **Select Font**

System default font library can be replaced with the font library file in folder SYSTEM-FONTS in Udisk.

System default settings can be resumed by deleting the font library file in the folder.

#### **Set User Name**

Enter user name with touch keypad. Delete by touching  $\begin{bmatrix} \bullet & \bullet & \bullet \\ \bullet & \bullet & \bullet \end{bmatrix}$  and

confirm by touching  $\left[\begin{array}{c|c}\n\hline\n\end{array}\right]$ 

#### **Check System**

Touch and enter, dialog box "May require a few minutes" pops out; now select Yes, the system starts checking and prompts "Self-checking…"

#### **Reset**

The system prompts whether to recover factory setting; settings of each application will be recovered to factory setting if Yes is selected.

#### **Format Internal Memory**

The player's memory can be formatted; make sure to copy the data necessary before formatting.

#### **Format Card**

Card can be formatted; make sure to copy the data necessary before

formatting. Confirm or Cancel.

# **FAQ**

#### **1. Cannot turn on the player.**

Check battery's remaining capacity. Connect USB cable or charger and try to turn on the player again.

#### **2. Cannot hear the voice via earphone.**

Check whether volume is set to 0.

Check whether earphone has been plugged in the earphone slot.

#### **3. Serious noise**

Check whether earphone plug is clean. Dirty plug may lead to noise.

Check whether the file is damage. Try other file. Damaged file may lead to serious noise and voice jump.

#### **4. Clobber problem**

Check whether the language is set correctly.

#### **5. Key does not work.**

Check whether the player is in standby status.

#### **6. Cannot download file.**

Check whether the connection between PC and the player is correct.

Check whether the memory space is full.

Check whether USB cable is damaged.

#### **7. Ineffective touch operation: calibrate the screen.**

#### **8. Normal shutdown cannot be done after the player is down: press Reset**

# **Factory Setting**

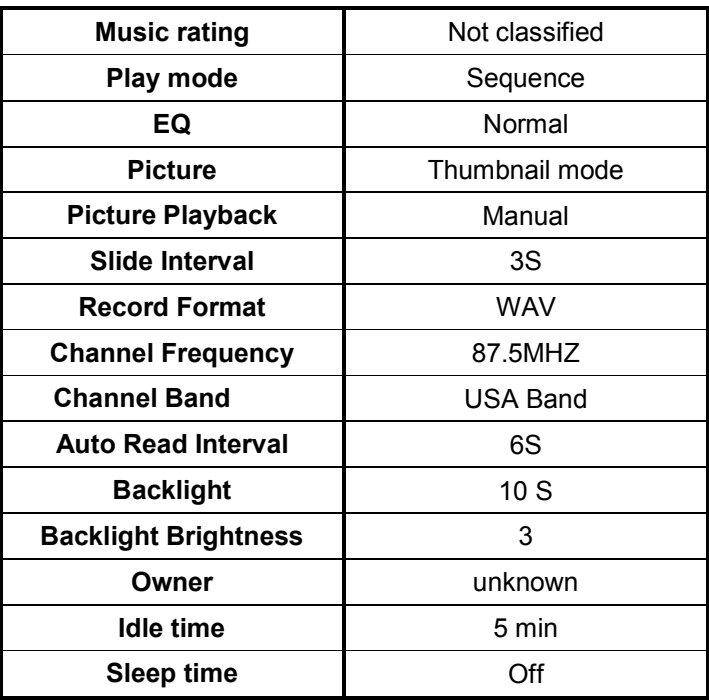

# **Specification**

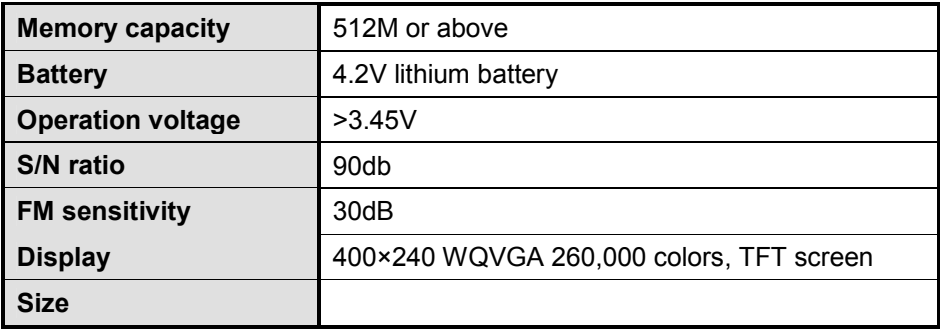

# Guide d'utilisation HS-2805

*Mars 2011* 

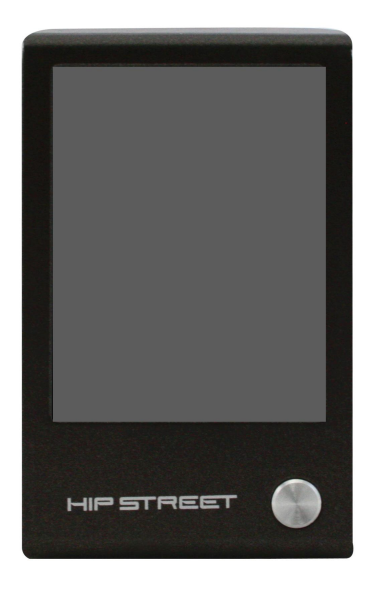

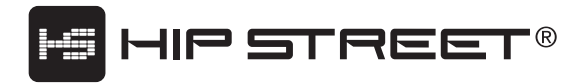

# Table des matières

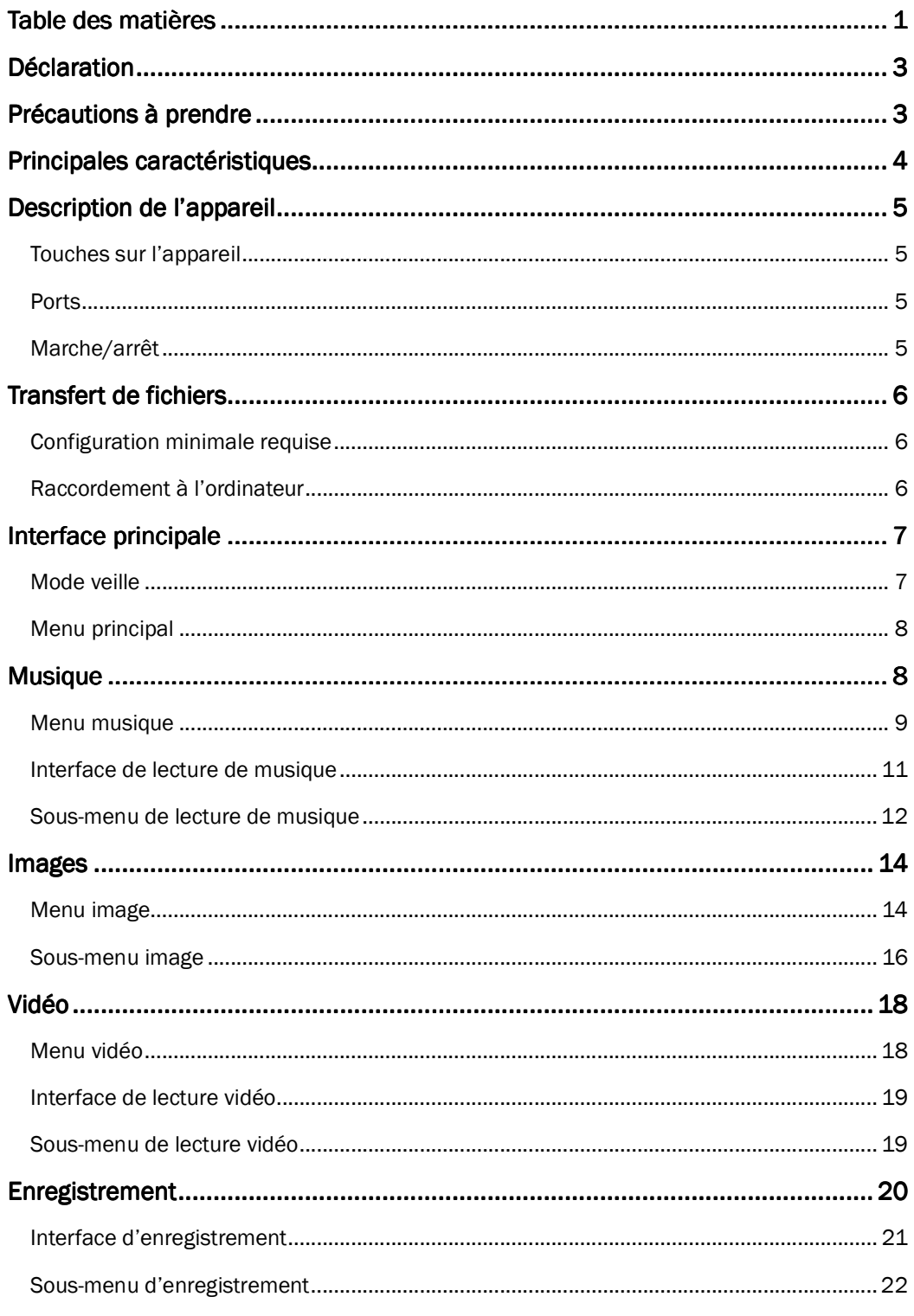

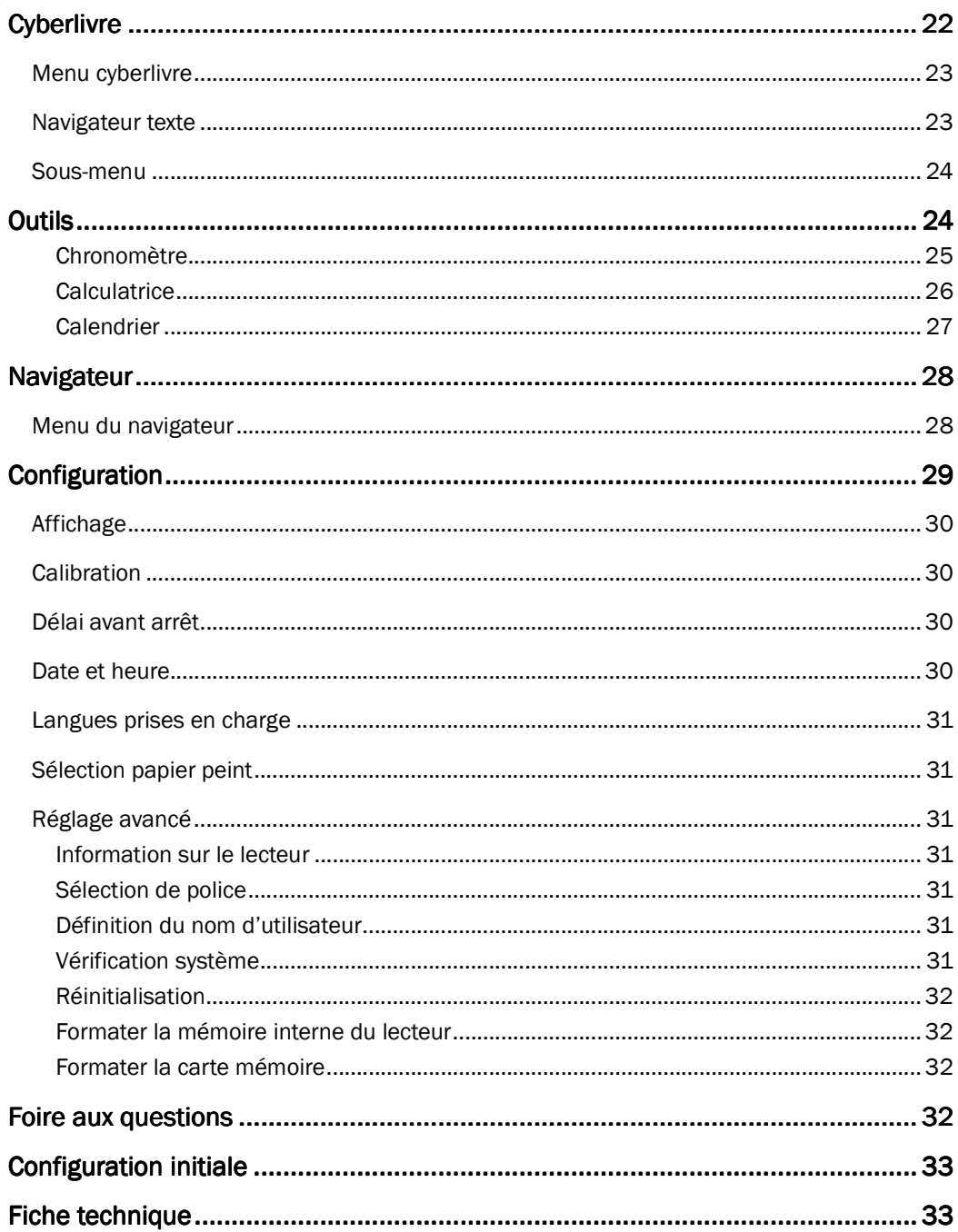

Merci d'avoir acheté ce lecteur MP3 de Hip Street. Nous espérons que vous aimerez utiliser cet appareil. Pour de plus amples informations, visitez notre site Web à www.hipstreetonline.com.

Veuillez lire attentivement et entièrement le présent guide d'utilisation avant de faire fonctionner l'appareil et conservez-le à portée de la main afin de pouvoir vous y référer au besoin. Nous espérons sincèrement que cet appareil vous procurera d'innombrables heures de divertissement.

# **Déclaration**

- 1. L'information contenue dans le présent guide ne peut être copiée, transmise, distribuée ou sauvegardée sans le consentement explicite et préalable de la Compagnie.
- 2. Bien que tous les efforts requis aient été faits pour veiller à ce que les renseignements contenus dans le présent guide soient exacts et complets, il n'y a aucune garantie que ce guide est exempt d'erreur ou d'omission. La Compagnie n'assume aucune responsabilité quant aux erreurs ou omissions qui pourraient exister dans le présent guide.
- 3. Dans le but d'améliorer constamment ses produits, la Compagnie se réserve le droit de modifier et d'améliorer sans préavis tout produit décrit dans le présent document.
- 4. La Compagnie n'assume en aucun cas de responsabilité, directe ou indirecte, découlant de la perte de données ou de revenues, ou autres pertes spéciales, accidentelles, consécutives ou directes.

# **Précautions à prendre**

Afin d'assurer un usage approprié de l'appareil et le bon fonctionnement du lecteur, l'utilisateur est prié de lire attentivement, et complètement, le présent guide d'utilisation et de suivre les directives qu'il contient.

- Ne soumettez pas l'appareil à des chocs trop violents.
- Évitez que l'appareil entre en contact avec des produits chimiques tels que le benzène ou les solvants.
- Gardez l'appareil hors de portée des champs magnétiques et électriques.
- Évitez de laisser l'appareil exposé aux rayons directs du soleil ou à proximité d'appareils de chauffage.
- Ne tentez pas de démonter, réparer ou modifier l'appareil vous-même.
- N'utilisez pas l'appareil avec des écouteurs lorsque vous faites du vélo, vous conduisez un véhicule ou une moto afin d'éviter tout danger.
- Ne réglez pas le volume à un niveau trop élevé car cela risque d'endommager votre ouïe.
- Disposez des matériaux d'emballage, des piles et des appareils électroniques désuets en respectant les consignes environnementales.

# **Principales caractéristiques**

- Écran TFT tactile de 2,8 pouces
- Lecture de fichiers musicaux de formats audio MP3, WMA et WAV
- Lecture vidéo de fichiers de formats vidéo MPG/MPEG, AVI, MOV, RM/RMVB et 3GP.
- Visionnement de fichiers photo de formats JPG, BMP, GIF, PNG et formats image TIFF
- Lecteur de cyberlivres de format simple TXT
- Enregistrement de voix : sauvegarde de fichiers de formats MP3, WAV et WMA
- Navigateur de fichiers : prise en charge des fonctions de copie et suppression
- Outils : Chronomètre, calculatrice et calendrier
- Affichage des menus disponible en plusieurs langues : Anglais, français, espagnol et autres
- **•** Fente d'expansion pour carte mémoire Micro SD
- Haut-parleur intégré
- Pile rechargeable intégrée
- **Transfert de données à haute vitesse USB 2.0**
- **•** Fonctionnement multitâche

# **Description de l'appareil**

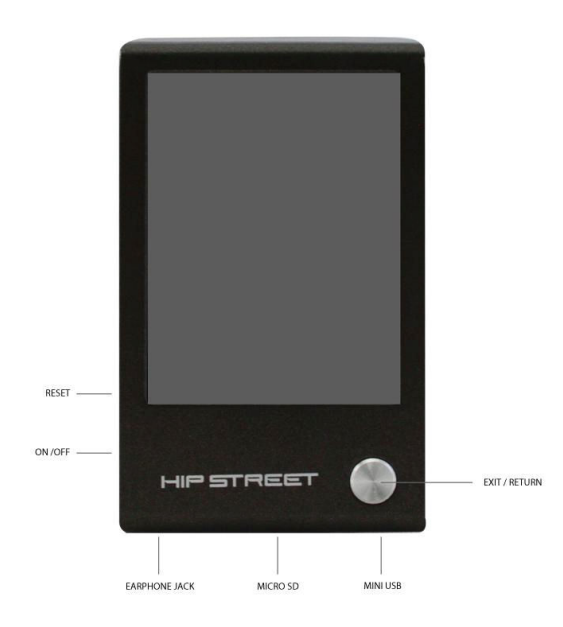

# **Touches sur l'appareil**

**ON/OFF** = **HOLD :** Interrupteur principal, commutateur de blocage **Retour** (gros bouton rond de couleur argent) **:** Sortie ou retour à l'écran précédent

**Réinitialisation :** Réinitialisation (restaure la configuration initiale du lecteur)

### **Ports**

**1** : Prise pour écouteurs  **:** Mini port USB Micro fente d'insertion pour carte mémoire Micro SD

## **Marche/arrêt**

Glissez l'interrupteur principal ON/OFF à la position ON (en marche) ou OFF (arrêt) et maintenez-le dans cette position jusqu'à ce que le lecteur se mette en marche ou s'arrête, respectivement.

Le lecteur s'éteint de lui-même lorsqu'il n'est pas utilisé pendant un certain temps.

**Remarque : Cette fonction ne s'active pas lorsque le lecteur est branché sur un ordinateur.** 

### **Navigation**

Dans le menu principal ou un sous-menu, glissez un doigt sur l'écran, de haut en bas (ou l'inverse) et de gauche à droite (ou l'inverse) et touchez l'élément à sélectionner ou l'option à laquelle accéder. À tout moment, vous pouvez appuyer sur la touche **Retour** (gros bouton rond de couleur argent) pour sortir ou retourner à l'écran précédent.

# **Charge de la pile**

Branchez la plus petite fiche du câble USB sur le lecteur et l'autre extrémité du câble sur le port USB de l'ordinateur. Sélectionnez l'option de charge de la pile sur l'appareil et laissez-le branché sur l'ordinateur pendant trois heures pour une charge complète de la pile.

# **Transfert de fichiers**

# **Configuration minimale requise**

Système d'exploitation : Microsoft Windows 2000/XP/Vista/7 et Mac OS 10 Unité centrale : Pentium 3, 1 GHz ou plus rapide Mémoire : Au moins 512 Mo de RAM Disque dur : Au moins 1 Go d'espace libre Autres : Port USB et lecteur CD/DVD

# **Raccordement à l'ordinateur**

Branchez la petite fiche du câble USB sur le lecteur et l'autre extrémité sur le port USB de l'ordinateur. Sélectionnez l'option de transfert de fichiers à partir du lecteur ou attendez que l'ordinateur le détecte. L'ordinateur détectera le lecteur et installera automatiquement le pilote parce qu'il s'agit d'un périphérique « prêt à utiliser » avec les systèmes d'exploitation mentionnés ci-dessus.

# **Transfert fichiers**

Sous Windows, le lecteur est automatiquement identifié en tant que « disque amovible » et sous Mac, comme périphérique « SANS NOM ». Pour ajouter des fichiers sur le lecteur, glissez ces fichiers vers le lecteur à l'écran.

Le « disque amovible » est accessible à partir du répertoire « Mon ordinateur » ou du Poste de travail sous le système d'exploitation Windows.

Le périphérique « SANS NOM » est accessible dans l'environnement Mac.

#### **Type de fichiers pris en charge**

Musique : MP3, WMA et WAV Vidéo : MPG/MPEG, AVI, MOV, RM/RMVB et 3GP Photo : JPG, BMP, GIF, PNG et TIFF Cyberlivre : TXT

Les fichiers devraient toujours être sauvegardés dans les dossiers correspondants à leur type. Par exemple, les fichiers musicaux devraient être sauvegardés dans le dossier MUSIQUE.

# **Interface principale**

#### **Mode veille**

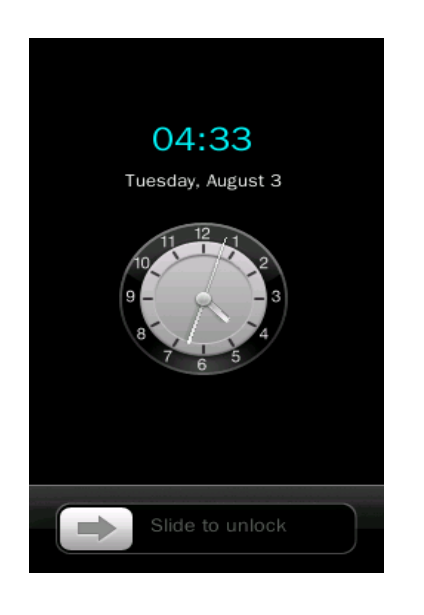

Lorsque l'appareil est en mode veille, glissez le doigt sur **transformation** pour accéder à l'interface du **Menu principal**.

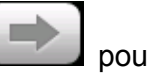

# **Menu principal**

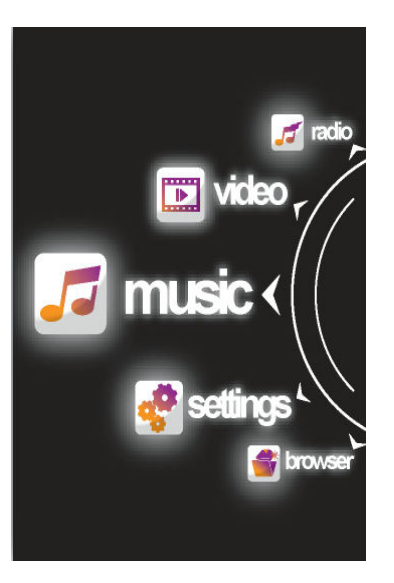

# **Musique**

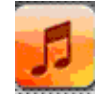

Sélectionnez **imisté** dans l'interface du Menu principal pour accéder au

**Menu musique**.

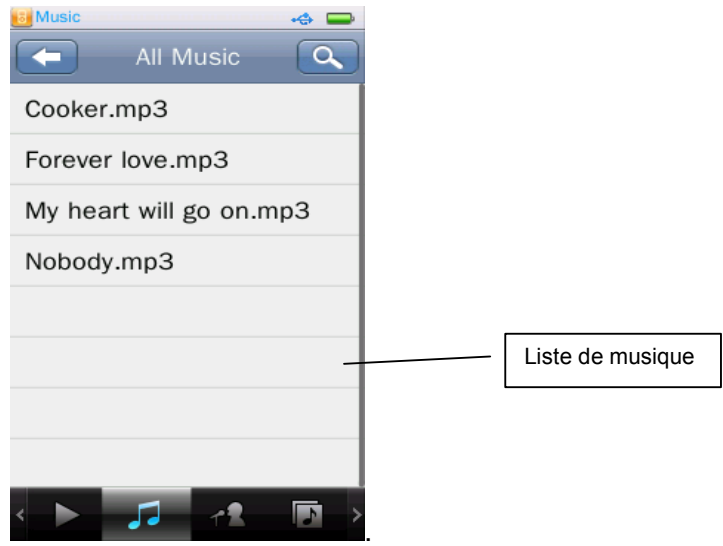

#### **Menu musique**

- **:** L'icône de lecture  $\ket{\cdot}$  apparaît après une pièce musicale en lecture et lue précédemment dans la liste de musique en cours de lecture. Touchez le nom d'un fichier pour le choisir et l'appareil entamera sa lecture. Le message « No files » apparaîtra s'il n'y a pas de fichier musical.
- 
- **:** Toute la musique; fournit la liste de toutes les pièces musicales contenues dans la mémoire interne du lecteur.
- 
- **:** Artiste; fournit la liste de toutes les pièces musicales, par artiste. Le titre « inconnu » signifie que l'artiste n'est pas identifié (le téléchargement ne contenait pas cette information). Le titre « inconnu » n'apparaîtra pas dans la liste si aucun fichier de la sorte existe en mémoire.
- 

 **:** Album; identifie les fichiers musicaux par album, au niveau suivant, la liste de musique dans l'album; le titre « album inconnu » désigne la même chose que « artiste inconnu ».

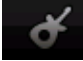

 **:** Genre : fournit la liste de tous les fichiers musicaux, triés par genre.

- **:** Ma liste de musique : l'utilisateur peut créer jusqu'à cinq listes de musique et y classer les pièces musicales à sa convenance.
- **:** Navigateur de répertoire : donne accès à la mémoire interne, qui contient tous les fichiers musicaux sauvegardés dans la mémoire du lecteur, et accès à la mémoire externe, soit les fichiers sauvegardés sur la carte mémoire branchée sur le lecteur.

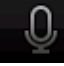

 **:** Fichier d'enregistrement : fournit la liste de tous les fichiers d'enregistrement FM et vocaux.

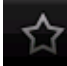

 **:** Mon classement : comporte 5 niveaux (1 à 5 étoiles); les pièces musicales sont triées selon leur classement. L'utilisateur classe les chansons selon ses préférences personnelles.

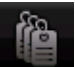

 **:** Liste de marqueurs : fournit la liste de tous les marques posés par l'utilisateur, jusqu'à concurrence de 32 marques par liste.

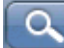

 : Recherche : recherche de fichiers musicaux en entrant le nom du fichier désiré.

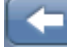

 : Retour au répertoire précédent, à partir d'un sous-répertoire; ou retour au menu principal à partir du répertoire racine.

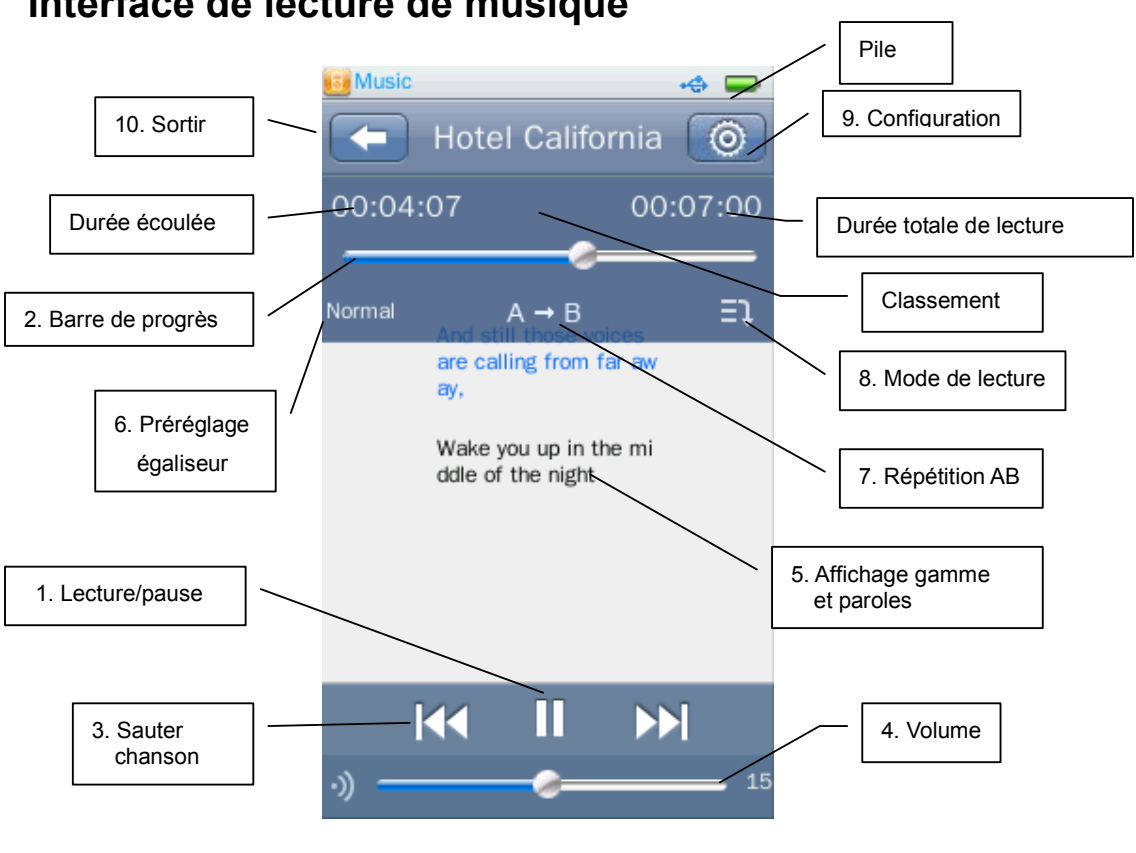

#### **Interface de lecture de musique**

- 1. Lecture/pause : Touchez **/ 2.** July pour démarrer la lecture ou faire une pause durant celle-ci.
- 2. Marche avant / arrière : Glissez le doigt sur la barre de progrès. Barre de progrès : elle disparaît de l'écran après 10 secondes et y revient lorsque vous tapez sur la partie de l'écran où elle était affichée.
- 3. Sauter chanson : Touchez  $||\langle \cdot || \cdot \rangle||$  pour passer rapidement à la chanson précédente ou suivante.
- 4. Réglage du volume : Glissez le doigt sur pour régler le volume au niveau qui vous convient.
- 5. Affichage gamme et paroles : Touchez cette portion de l'écran (centre) pour commuter entre l'affichage de la gamme, des paroles ou du matériel artistique relié à l'album (si disponible).
- 6. Préréglage de l'égaliseur : Touchez l'icône pour changer le réglage de l'égaliseur.
- 7. Répétition AB : Touchez  $A \rightarrow$ ; ceci apparaîtra à l'écran  $A \rightarrow$  indiquant que le point A (début de la portion répétée) est confirmé; touchez  $\boxed{B}$  et ceci apparaît à l'écran  $\mathsf{A} \rightarrow \mathsf{B}$  indiquant que le point B (fin de la portion répétée) est confirmé. Puis, la lecture répétée de la portion A-B démarre. Si vous touchez  $A \rightarrow B$ , l'apparence de l'icône de répétition reviendra à  $A \rightarrow B$ , indiquant que la fonction de répétition AB est désactivée.
- 8. Mode de lecture : Touchez l'icône pour choisir parmi les divers modes de lecture offerts: normal, répétition une, répétition toutes, toutes, aléatoire et autres.
- 9. Sous-menu de lecture de musique : Touchez  $\Box$  pour ouvrir le **sous-menu de lecture de musique**.
- 10. Sortir : Touchez pour sortir ou revenir au répertoire précédent, à partir d'un sous-répertoire.

#### **Sous-menu de lecture de musique**

Dans l'interface de lecture de musique, touchez **Quality pour ouvrir le sous-menu de lecture de musique**.

**Vitesse de lecture variable** : Réglez la vitesse de lecture de musique, entre -4 et 4.

**Ajoutez marqueur** : Touchez **Ajouter marqueur** et un marqueur sera ajouté dans la chanson en cours, à la position actuelle dans la chanson. Puis l'appareil reviendra à l'interface de lecture. Vous retrouverez ce marqueur dans la liste correspondante nommée <Liste marqueur>.

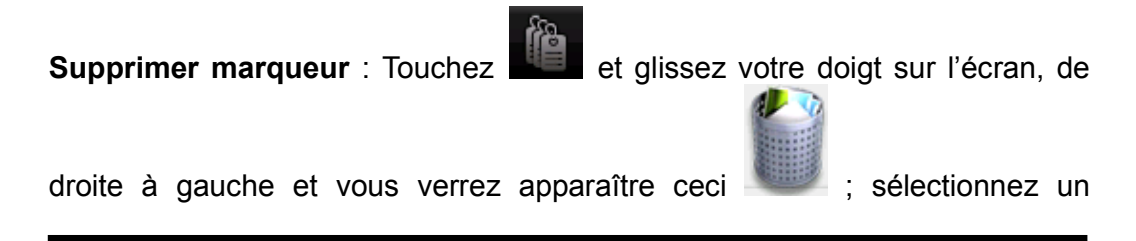

marqueur et touchez-le, une fenêtre de confirmation apparaîtra, touchez encore l'écran pour confirmer ou annuler la suppression du marqueur.

**Supprimer** : Sert à supprimer la chanson actuellement en cours de lecture.

**Information** : Sert à afficher les informations sur la chanson en cours de lecture.

**Attribuer classement** : Attribuez un classement à la chanson en cours de lecture (de 1 à 5 étoiles).

**Ajouter à la liste de lecture** : Accédez à **< Ajouter à ma liste de lecture >** pour sélectionner la chanson de votre choix puis, retournez au menu précédent. La chanson a maintenant été ajoutée à l'une de vos listes de lecture et vous la trouverez dans cette liste sous <ma liste de musique>. Il est possible d'ajouter une même chanson à plusieurs listes de lecture.

**Supprimer de ma liste de lecture** : Suivez la même procédure que lorsque vous supprimez un marqueur. La pièce musicale supprimée d'une liste de lecteur ne sera pas supprimée de la mémoire du lecteur.

**Réglage égaliseur** : Ce réglage comporte 5 bandes; 80 Hz, 200 Hz, 1 KHz, 4 KHz, 8 KHz et une gamme de -6 db à +6 db. Glissez le doigt sur la barre pour modifier le réglage.

**Mode utilisateur SRS** : Paramètres : SRS 3D (0 ~ 10), basses (0 ~ 10), focus (0  $\sim$  10), center (1  $\sim$  10), définition (0  $\sim$  10), haut-parleur (60 Hz, 100 Hz, 150 Hz), limiteur (MARCHE/ARRÊT).

**Réglage avancé** : Durée relecture  $(1 \sim 10)$ , intervalle relecture  $(1 \sim 10)$ , ouverture/fermeture en fondu

# **Images**

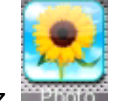

Sélectionnez **MERCO** dans l'interface du menu principal pour accéder au **Menu image**.

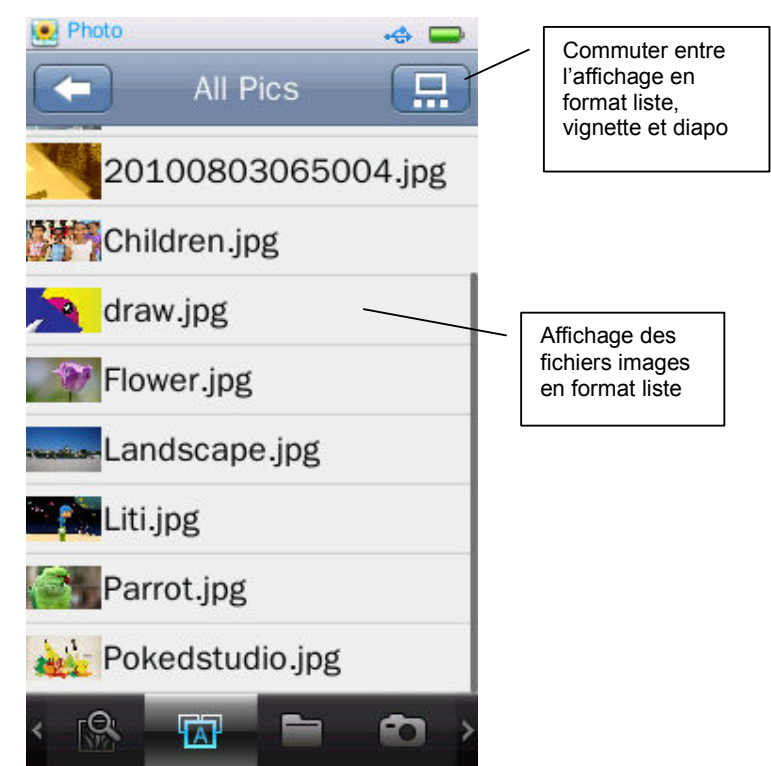

### **Menu image**

: Pour voir une photo, même fonction qu'avec les fichiers musicaux **<Musique-En cours de lecture>**.

: Pour voir la liste de tous les fichiers images, même fonction qu'avec les fichiers musicaux **<Musique-Toute la musique>**.

 : Pour naviguer dans le répertoire, même fonction qu'avec les fichiers musicaux **<Musique-Naviguer répertoire>**.

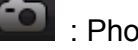

: Photos

: Même fonction qu'avec les fichiers musicaux.

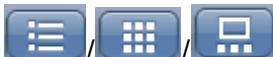

**ED ET ET Sélectionnez à l'aide de ces icônes le format dans** lequel les fichiers images apparaîtront à l'écran : liste, vignette ou diapo.

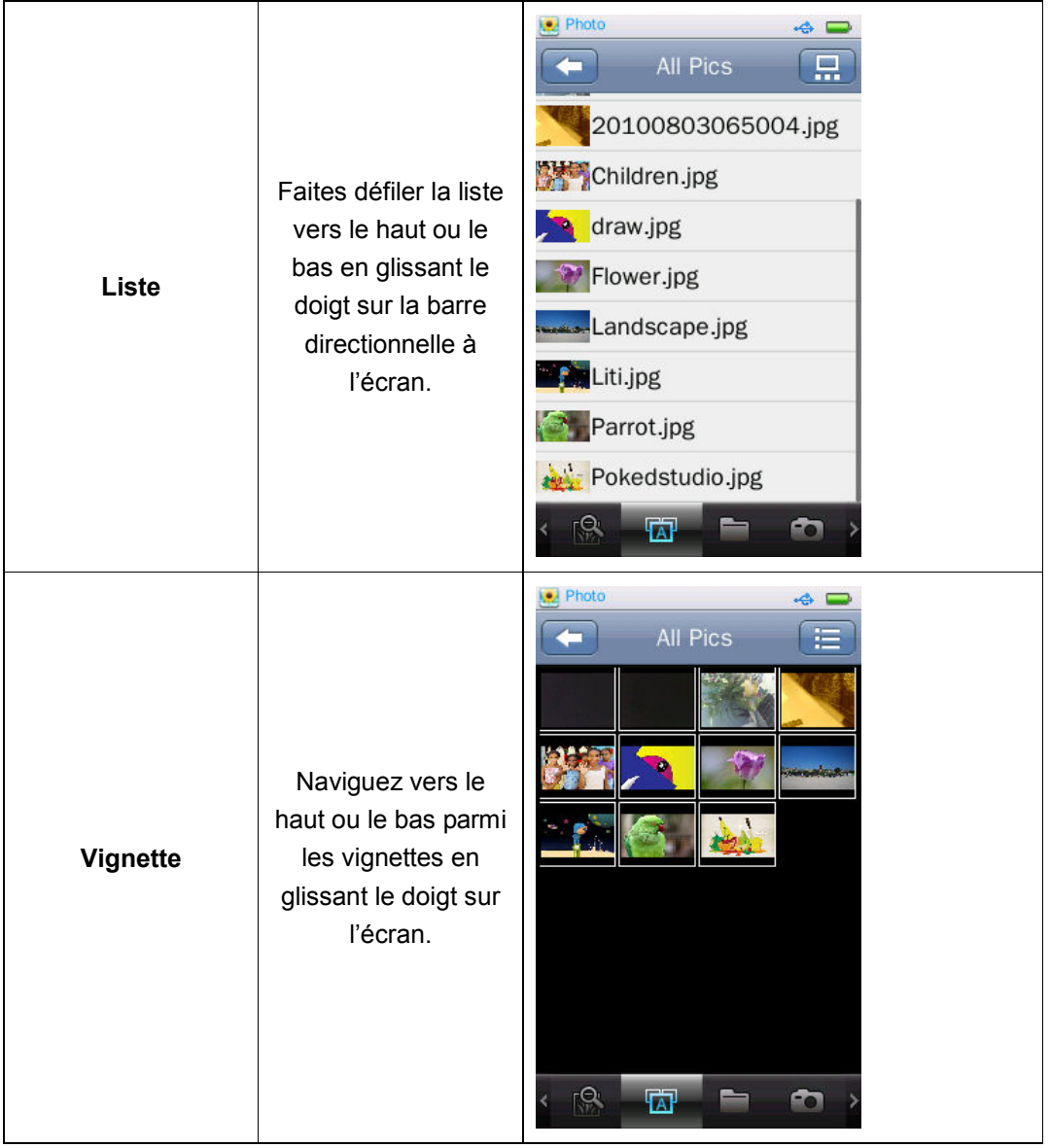

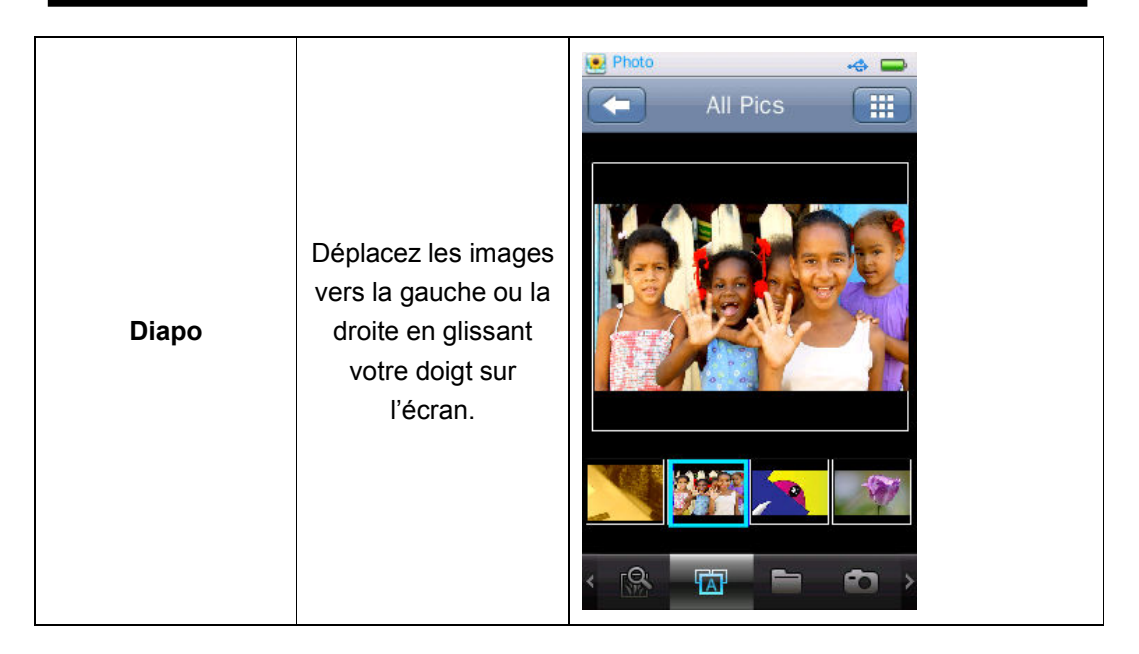

### **Sous-menu image**

Lorsque vous naviguez manuellement dans une photo, touchez l'écran et le sous-menu, ainsi que la barre de fonctions, apparaîtront à l'écran tel qu'illustré ci-dessous.

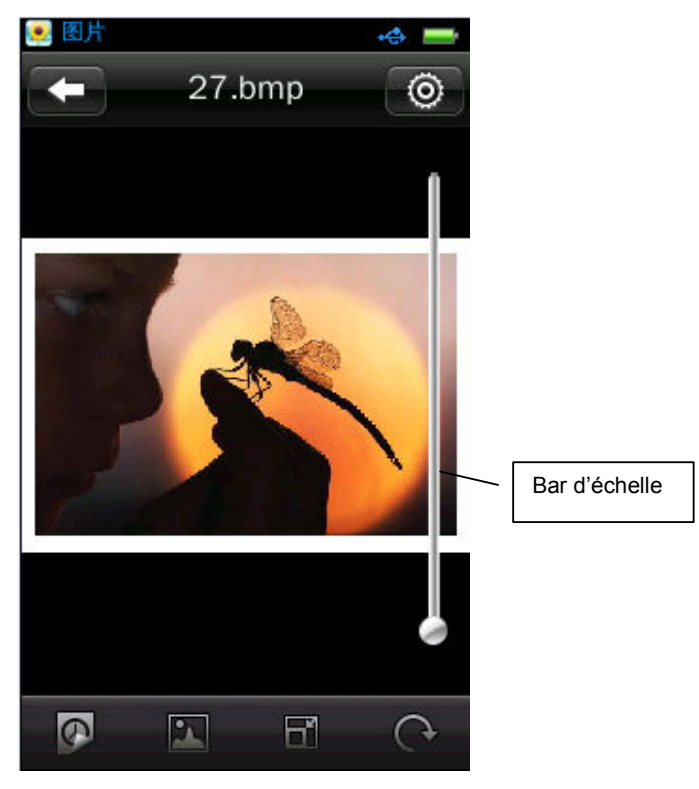

: Configuration de certains paramètres dont; effet diapo, supprimer,

information, format écran.

- **1. Effet** : Choisissez parmi les effets suivants : déplacer page, persienne, fondu
- **2. Supprimer** : Même fonction qu'avec les fichiers musicaux.
- **3. Information**: Pour afficher le nom du fichier, la résolution et la date de création.
- **4. Format écran** : Les options sont plein écran, taille originale et à l'échelle.
- **5.** *M* / *l* : Pour commuter entre les modes de lecture manuel et automatique. Glissez le doigt sur l'image à l'écran pour passer à l'image suivante ou précédente en mode manuel.
- **6.** : Pour choisir l'image actuelle comme papier peint des interfaces principale et de veille.
- **7. Échelle** : Touchez la barre d'échelle à la droite de l'image pour faire un zoom avant/arrière sur l'image; après un zoom avant sur l'image, glissez le doigt sur l'image pour la déplacer vers le haut, le bas, la gauche et la

droite; pour sortir du mode Échelle, touchez **[11]** (Remarque : La sélection de l'image suivante/précédente ne fonctionne pas lorsqu'un zoom avant est effectué sur une image).

- **8.** : Rotation : Les options sont 90°, 180°, 270°, dans le sens horaire.
- **9. Durée des intervalles pendant le diaporama** : Les options sont 1, 5, 10, 15 ou 20 secondes.

# **Vidéo**

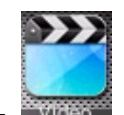

Sélectionnez **WIGEG** dans l'interface du menu principal pour accéder au

**Menu vidéo**.

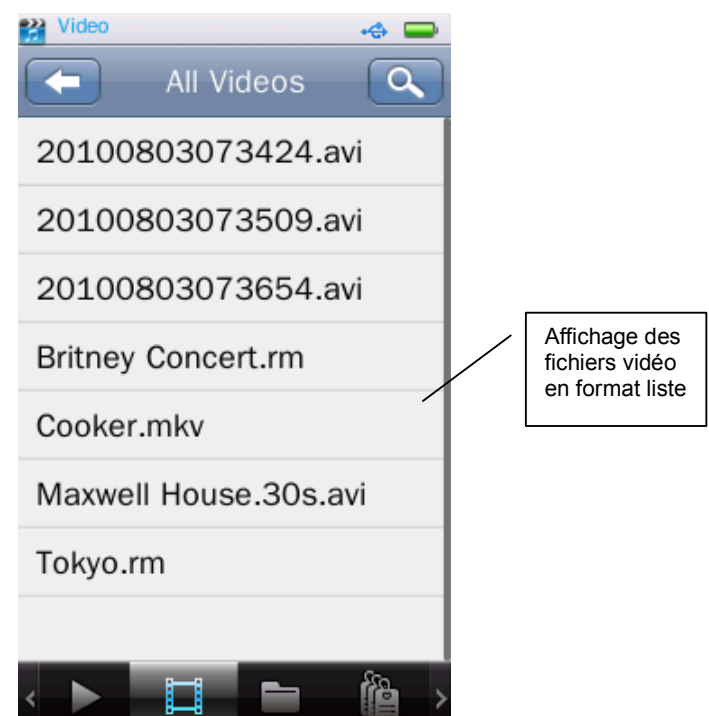

#### **Menu vidéo**

: Pour visionner un fichier vidéo, même fonction qu'avec les fichiers musicaux **<Musique-En cours de lecture>**.

: Pour voir la liste de tous les fichiers vidéo, même fonction qu'avec les fichiers musicaux **<Musique-Toute la musique>**.

: Pour naviguer dans le répertoire, même fonction qu'avec les fichiers musicaux **<Musique-Naviguer répertoire>**.

î : Liste de marqueurs, même fonction qu'avec les fichiers musicaux **<Musique-Liste marqueur>.**

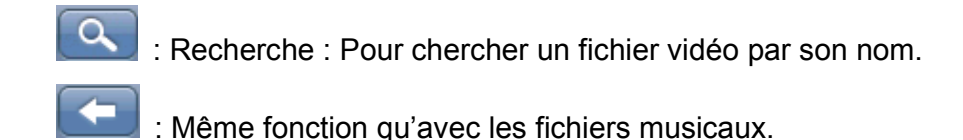

# **Interface de lecture vidéo**

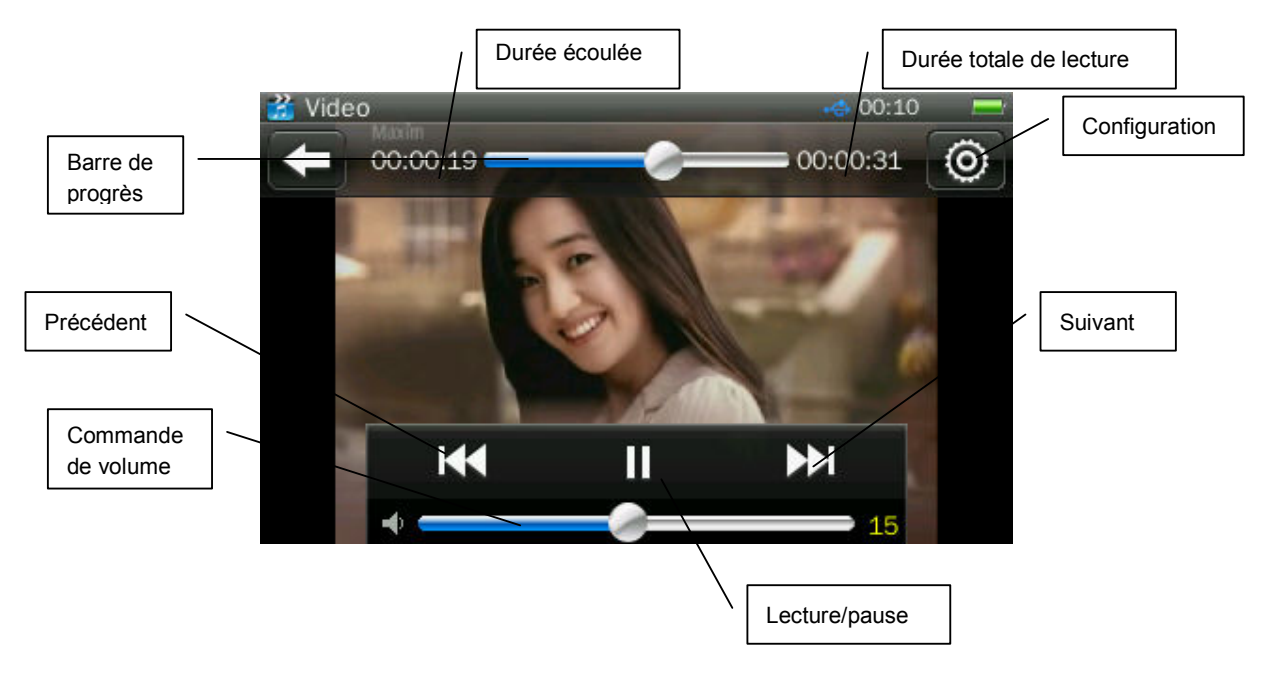

Touchez l'écran alors que l'interface de lecture vidéo y apparaît et des barres noires apparaîtront dans le haut et le bas pour indiquant les informations relatives au fichier vidéo en lecture et les différentes commandes. Tout ceci disparaîtra automatiquement de l'écran trois secondes plus tard si aucune commande n'est utilisée.

- 1. Lecture/pause : Touchez  $\mathbf{I}$  pour démarrer la lecture ou faire une pause.
- 2. Marche avant/arrière : Glissez le doigt sur la barre de progrès pour avancer ou faire marche arrière dans le fichier en cours de lecture.
- 3. Changement de fichier : Touchez **KK** / **DE** pour passer au fichier vidéo suivant ou précédent pendant la lecture de fichiers vidéo.

### **Sous-menu de lecture vidéo**

Dans l'interface de lecture vidéo, touchez **pour ouvrir le sous-menu** de lecture vidéo comportant les options suivantes : mode de lecture, vitesse de lecture, ajouter marqueur, format d'affichage, reprise de lecture, supprimer et information.

- 1. **Mode de lecture** : Séquentiel, répétition un, répétition tous, aléatoire, aléatoire et répétition.
- 2. **Ajouter marqueur** : Même fonction qu'avec les fichiers musicaux **<Musique-Ajouter marqueur>.**
- 3. **Format écran** : Plein écran, taille originale, à l'échelle.
- 4. **Reprise de lecture** : Pour reprendre la lecture à partir du point où a été arrêtée.
- 5. **Supprimer** : Même fonction qu'avec les fichiers musicaux **<Musique-Supprimer>.**
- 6. **Information** : Pour faire apparaître à l'écran les informations concernant le fichier vidéo actuel.

# **Enregistrement**

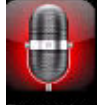

Sélectionnez Recorder dans l'interface du menu enregistrement pour accéder à l'**interface d'enregistrement**.

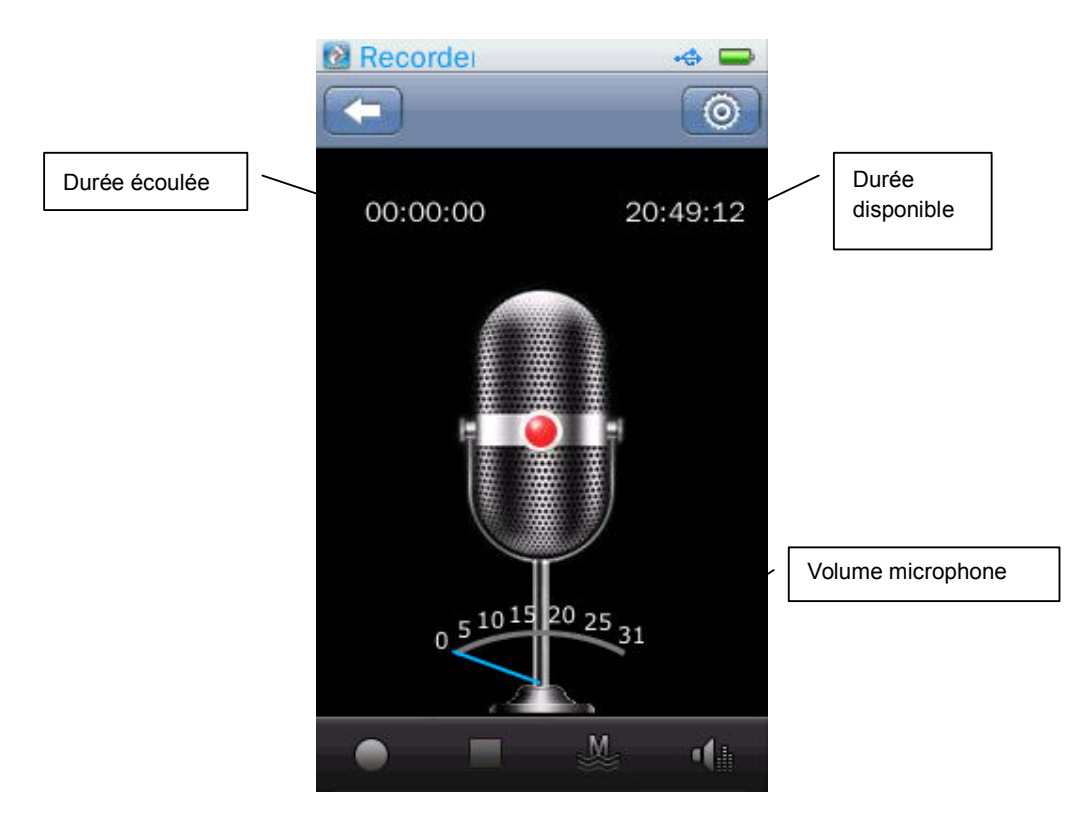

## **Interface d'enregistrement**

- 1. Démarrez la lecture, faites une pause et poursuivez la lecture en touchant les icônes **et II**
- 2. Pendant un enregistrement, touchez et une fenêtre intempestive apparaîtra à l'écran pour vous demander si vous désirez arrêter l'enregistrement, choisissez oui ou non pour continuer ou arrêter l'enregistrement. Si vous répondez par l'affirmative, l'appareil sauvegardera automatiquement l'enregistrement dans le répertoire <**Musique-Fichier enregistrement-MIC**>.

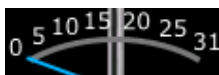

- 3. **In all interest and interest in the state of the state of the state of the state of the state of the state of the state of the state of the state of the state of the state of the state of the state of the state of the**
- 4. **2008** /  $\frac{1}{200}$  : Qualité d'enregistrement : Baisse, moyenne, hautes
- 5. **In the set of the set in the solution of the set icône pour sortir.** En mode enregistrement ou pause, touchez cet icône pour arrêter l'enregistrement. Répondez oui ou non lorsque la fenêtre intempestive apparaît à l'écran.

6.  $\boxed{\bullet}$ : Volume : Réglez le volume pour l'enregistrement, niveaux de 1 à 5.

# **Sous-menu d'enregistrement**

Touchez  $\overline{\odot}$  en mode arrêt, pour ouvrir le sous-menu d'enregistrement comportant les options suivantes : format d'enregistrement, mode d'enregistrement, sauvegarder chemin d'accès.

- 1. **Format d'enregistrement** : Choisissez le format des fichiers d'enregistrement; WAV, MP3 ou WMA.
- 2. **Mode d'enregistrement** : Parmi les options offertes, il y a l'enregistrement par le biais du microphone.
- 3. **Sauvegarder chemin d'accès** : Parmi les options offertes, il y a mémoire interne et carte mémoire. Seule l'option de la mémoire interne sera offerte s'il n'y pas de carte mémoire insérée dans le lecteur.

# **Cyberlivre**

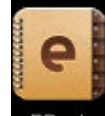

Sélectionnez **EBOOK** dans l'interface du menu principal pour accéder au

**Menu cyberlivre**.

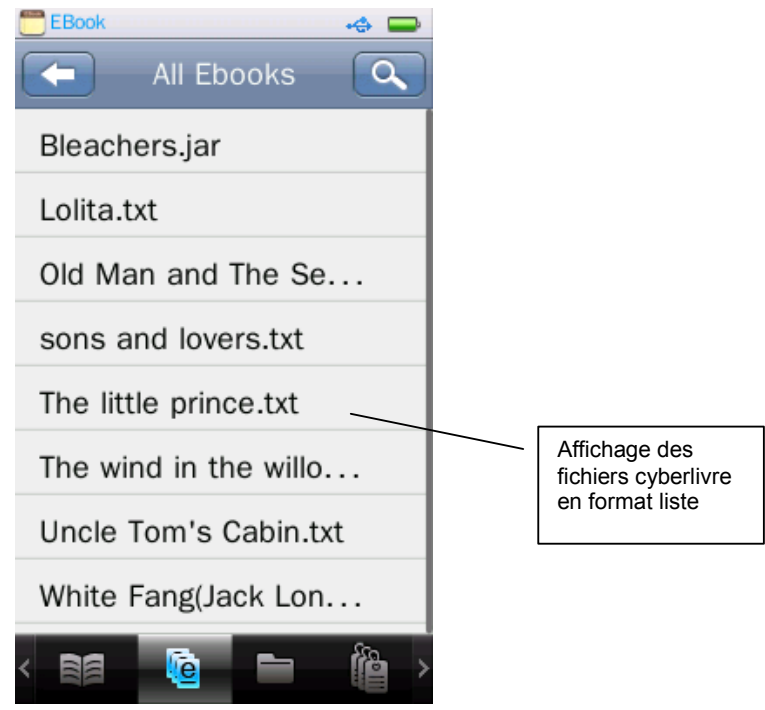

### **Menu cyberlivre**

: Pour lire un fichier cyberlivre, même fonction qu'avec les fichiers musicaux **<Musique-En cours de lecture>**.

: Pour naviguer dans le répertoire, même fonction qu'avec les fichiers musicaux **<Musique-Naviguer répertoire>**.

: **Liste marqueur** : Pour afficher la liste de tous les fichiers textes comportant des marqueurs et la page à laquelle sont poses ces marqueurs.

 : Retour au répertoire précédent ou au menu principal, même fonction qu'avec les fichiers musicaux.

: Recherche, même fonction qu'avec les fichiers musicaux.

### **Navigateur texte**

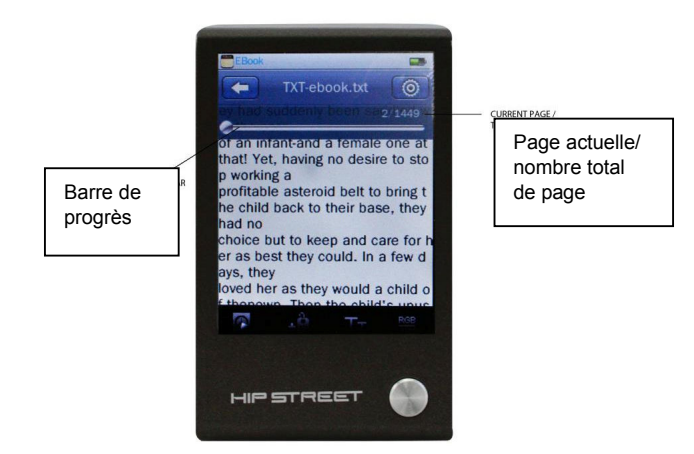

/ : Manuel/Page tournée automatiquement. En mode manuel, le texte s'arrêtera; glissez le doigt vers la gauche/droite pour passer à la page précédente ou suivante. En mode automatique, la page est tournée après un certains laps de temps ; 3, 6, 9, 12 ou 15 secondes.

 : Cet icône vous permet de créer un marqueur et d'ajouter automatiquement ce marqueur à la liste des marqueurs. Nombre maximal de marqueurs : 32.

: Taille police : Petite (12), moyenne (16) ou grande (24)

 : Couleur police : Les options offertes sont pur blanc, bleu, gris foncé, noir.  $1/84$ 

 : Barre de progrès sur la page; tournez plus rapidement la page en glissant le doigt sur la barre de progrès.

: Retour à l'interface cyberlivre.

#### **Sous-menu**

Touchez  $\overline{\textcircled{\circ}}$  dans l'interface Navigateur texte pour accéder au sous-menu comportant les options suivantes : sélection code, sélection effet et supprimer.

- **1. Sélection code** : Prend en charge jusqu'à 22 langues.
- **2. Sélection effet** : Les effets lorsque les pages sont tournées sont : pan, roulement, vague.
- **3. Supprimer** : Même fonction qu'avec les fichiers musicaux.

# **Outils**

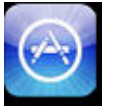

Touchez dans l'**interface du menu principal** pour accéder au **Menu** 

**des outils** comportant les options suivantes : chronomètre, calculatrice et calendrier.

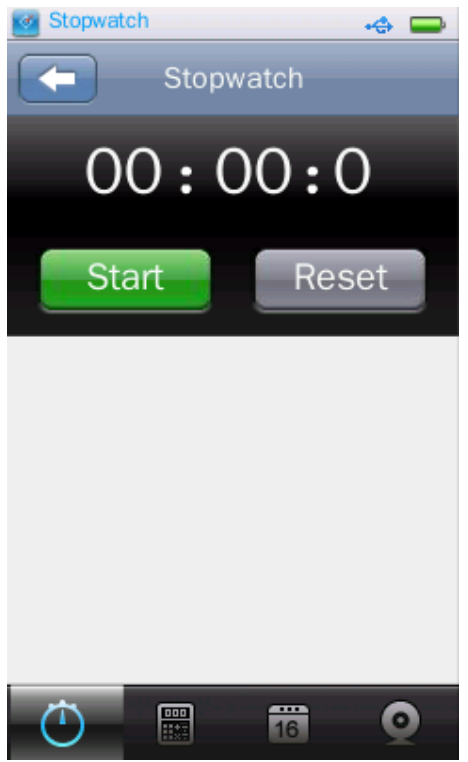

# **Chronomètre**

- 1. Touchez le symbole du **Chronomètre** dans le **Menu des outils**.
- 2. Touchez **Début** pour démarrer le chronomètre; touchez « Lap » sauvegarder le temps des intervalles tout en permettant au chronomètre de continuer à fonctionner.
- 3. Une fois le chronomètre arête, touchez **Remise à zéro** pour effacer les temps.

# **Calculatrice**

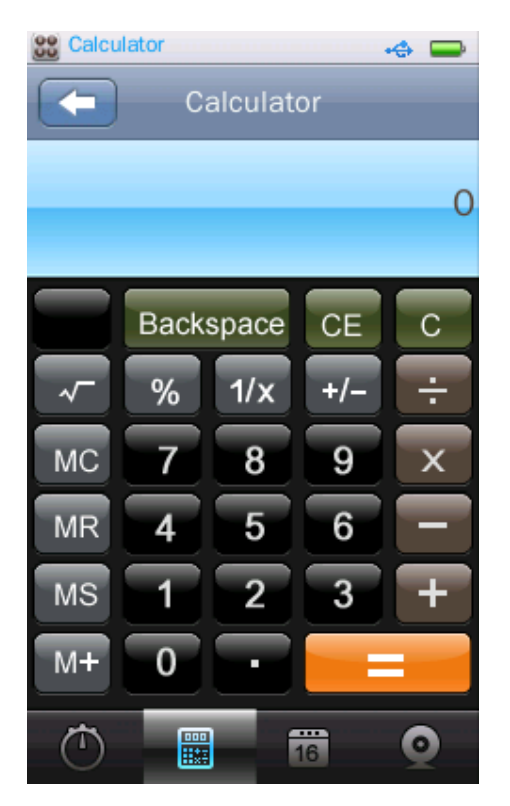

- 1. Touchez le symbole de la **Calculatrice** dans le **Menu des outils**.
- 2. Ensuite, il vous suffit de taper sur l'écran comme vous le feriez avec une véritable calculatrice.

# **Calendrier**

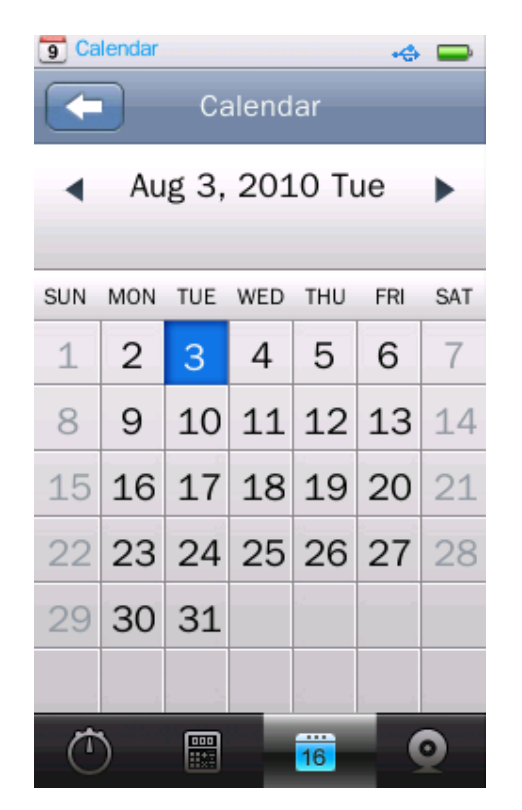

- 1. Touchez le symbole du **Calendrier** dans le **Menu des outils**.
- 2. Touchez  $\blacktriangleleft$  / pour passer à l'année ou au mois suivant/précédent.

# **Navigateur**

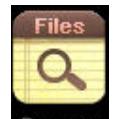

Sélectionnez Browser dans l'interface du menu principal pour accéder au

**Menu du navigateur**.

#### **Menu du navigateur**

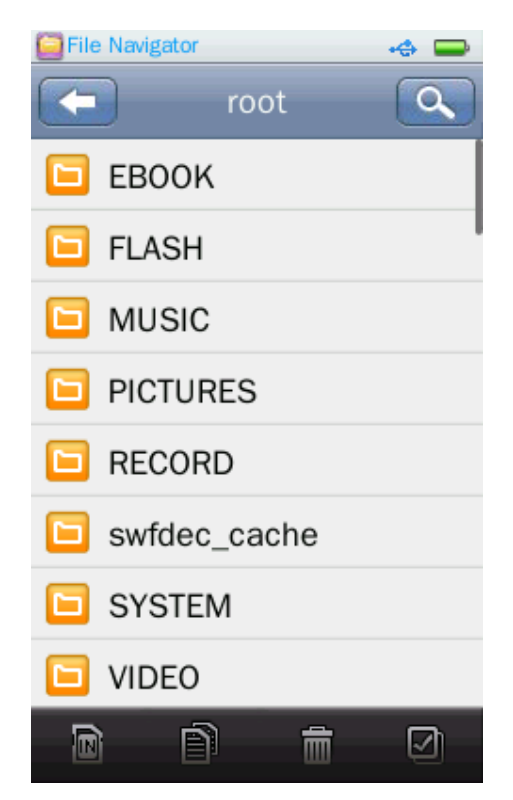

- 1. S'il n'y a aucune carte mémoire dans le lecteur, seule la mémoire interne apparaîtra ici. Les options du menu navigateur sont : CYBERLIVRE, FLASH, MUSIQUE, IMAGES, ENREGISTREMENT, SYSTÈME, VIDEO et autres.
- 2. Sélectionnez le dossier dans lequel vous désirez naviguer et accédez-y en le touchant à l'écran. Une liste de tous les fichiers dans ce dossier

apparaîtra à l'écran. Touchez **pour sortir** 

- 3. Les opérations que l'on peut effectuer sur la carte mémoire sont les mêmes que celles avec la mémoire interne.
- 4. **IDE**: Pour commuter entre la mémoire interne et la carte mémoire.

5. **incontrare control de la pour sélectionner le fichier/dossier à copier puis,** 

touchez  $\blacksquare$  pour copier le fichier ou dossier sélectionné sur la carte mémoire.

- 6.  $\boxed{m}$  : Touchez  $\boxed{m}$  pour sélectionner le fichier/dossier à supprimer; la fenêtre intempestive de confirmation apparaîtra.
- 7. **4**: Sélectionnez tous les fichiers/dossiers sous le dossier/répertoire actuel. Une fois sélectionné, un crochet √ de couleur rouge apparaîtra dans le petit icône devant le fichier/dossier. Touchez encore une fois l'écran pour annuler la fonction Sélectionner tous.

# **Configuration**

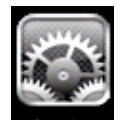

Touchez Setting dans l'interface du menu principal pour accéder au Menu **de configuration**.

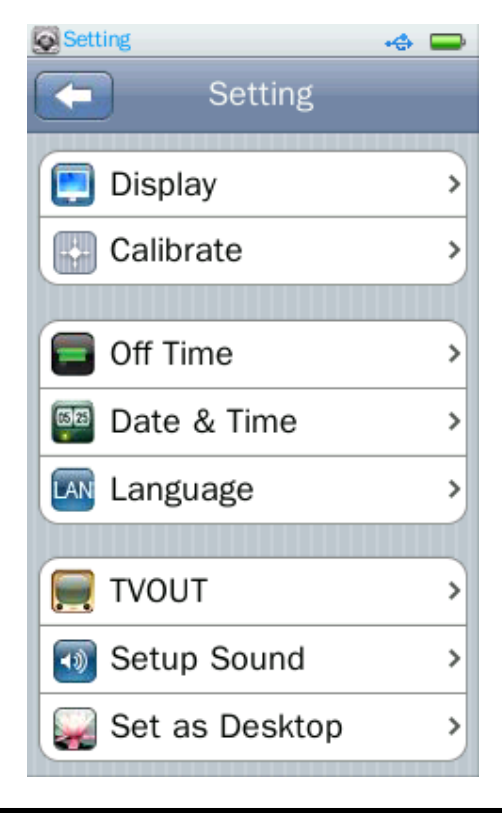

### **Affichage**

#### 1. **Rétroéclairage**

0S (zéro seconde) signifie que le rétroéclairage est désactivé, les autres réglages varient entre 0 à 60 secondes, par portions de 5 secondes. Si le réglage du rétroéclairage est 0S, l'écran ne s'éteindra pas automatiquement, s'il s'agit d'un autre réglage, l'écran s'éteindra après le laps de temps réglé si l'appareil n'est pas utilisé.

2. **Luminosité du rétroéclairage** : Les options offertes sont ; niveaux 1 à 5.

### **Calibration**

1. Cette option vous permet de calibrer l'écran tactile.

### **Délai avant arrêt**

1. **Durée de non utilisation** 

0Min signifie que la fonction est désactivée, les autres réglages varient entre 0 et 60 minutes, par portions de 2 minutes. Le lecteur ne s'éteindra pas automatiquement si le réglage est 0Min; s'il s'agit d'un autre réglage, le lecteur s'éteindra automatiquement s'il n'est pas utilisé pendant le laps de temps réglé.

#### 2. **Minuterie sommeil**

0Min signifie que la fonction est désactivée, les autres réglages varient entre 0 et 120 minutes par portions de 5 minutes. La minuterie sommeil activera automatiquement l'arrêt du lecteur une fois que la durée réglée sera écoulée.

### **Date et heure**

#### 1. **Réglage de la date**

Réglez la date, soit l'année, le mois et le jour en glissant le doigt vers le

haut ou le bas sur la barre de réglage et touchez pour confirmer votre réglage et sortir.

#### 2. **Réglage de la date et de l'heure**

Réglez l'horloge, soit l'heure, les minutes et les heures avant/après midi en glissant le doigt vers le haut ou le bas sur la barre de réglage et touchez

pour confirmer votre réglage et sortir.

### **Langues prises en charge**

Ce lecteur prend en charge les langues suivantes : Anglais, français, espagnol et autres.

#### **Sélection de la tonalité des touches**

L'utilisateur peut désactiver l'émission d'une tonalité ou choisir parmi les quatre tonalités offertes, celle qu'il préfère.

### **Sélection papier peint**

- 1. Les options sont réglage implicite, ou réglage activé/désactivé par l'utilisateur.
- 2. Défini par l'utilisateur qui choisit le papier peint qu'il préfère.

# **Réglage avancé**

# **Information sur le lecteur**

Pour afficher l'information sur le lecteur : propriétaire, version micrologiciel, espace mémoire, espace mémoire libre, mémoire carte mémoire, mémoire libre carte mémoire, tous les fichiers musicaux, tous les fichiers images, tous les fichiers vidéo, tous les fichiers cyberlivres.

# **Sélection de police**

Le répertoire implicite des polices du lecteur peut être remplacé par un fichier de polices sur une carte mémoire.

La configuration implicite peut être réinitialisée en supprimant le fichier externe de polices.

# **Définition du nom d'utilisateur**

Entrez le nom d'utilisateur à l'aide du clavier tactile. Supprimez une entrée en

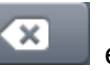

touchant  $\begin{array}{|c|c|c|c|c|}\n\hline\n\end{array}$  et confirmer le nom en touchant  $\begin{array}{|c|c|c|c|c|}\n\hline\n\end{array}$ 

# **Vérification système**

Touchez et entrez, la boîte de dialogue « Cette opération pourrait prendre quelques minutes » apparaîtra, sélectionnez Oui et le système débute son auto-vérification. Une fenêtre intempestive avec le message « Auto vérification en cours » apparaîtra à l'écran.

# **Réinitialisation**

Un message apparaît vous demandant si vous désirez revenir à la configuration d'origine, lors de la fabrication de l'appareil en usine. Si vous choisissez Oui, chaque application reviendra à sa configuration d'origine.

# **Formater la mémoire interne du lecteur**

Il est possible de formater la mémoire interne du lecteur; avant de ce faire toutefois, copiez toutes les données qu'elle contient sur un autre support de mémoire.

# **Formater la carte mémoire**

Les cartes mémoire peuvent être formatées, avant de ce faire toutefois, copiez toutes les données qu'elle contient. Confirmez ou annulez.

# **Foire aux questions**

**1. Impossible de mettre le lecteur en marche**  Vérifiez l'état de la pile. À l'aide du câble USB, branchez le lecteur sur un ordinateur et tentez de le mettre en marche. **2. Aucun son dans les écouteurs**  Vérifiez si le volume n'est pas réglé à 0.

Vérifiez si les écouteurs sont bien branchés sur la prise du lecteur.

#### **3. Bruits parasites**

Vérifiez si le fichier musical est endommagé, vous pouvez déterminer ceci en écoutant d'autres pièces musicales. Si le fichier est endommagé, il se peut que cela soit la source des bruits parasites.

- **4. Caractères inusités à l'écran**  Vérifiez si le réglage de la langue d'affichage à l'écran est approprié.
- **5. Aucun touche ne fonctionne**  Vérifiez si le lecteur est en mode veille.
- **6. Impossible de télécharger un fichier**  Vérifiez si la connexion entre l'ordinateur et le lecteur est correctement établie. Vérifiez s'il y a encore de l'espace libre dans la mémoire. Vérifiez si le câble USB
	- est endommagé.
- 7. **L'écran tactile ne répond plus :** Calibrez l'écran.
- **8. Impossible d'arrêter normalement le lecteur :** Appuyez sur la touche de réinitialisation.

# **Configuration initiale**

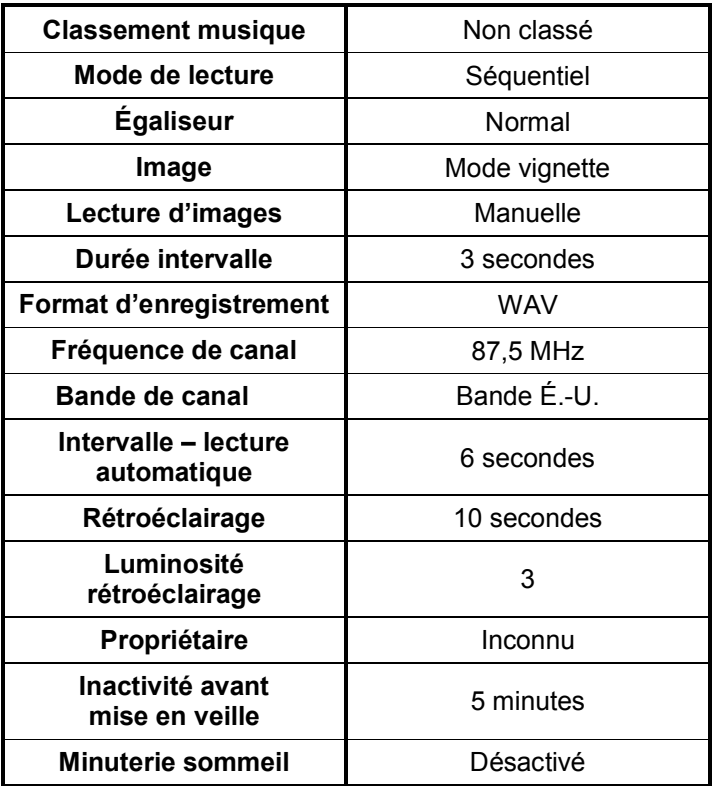

# **Fiche technique**

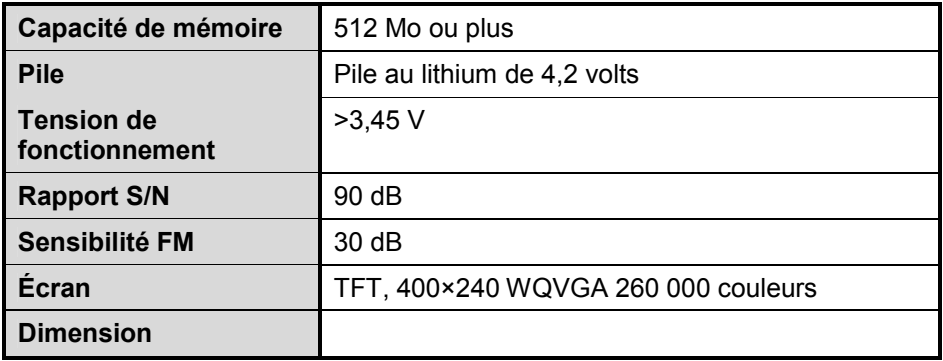